#### Cascading Style Sheets™ (CSS)

#### **Outline**

- **6.1 Introduction**
- **6.2 Inline Styles**
- **6.3 Embedded Style Sheets**
- **6.4 Conflicting Styles**
- **6.5 Linking External Style Sheets**
- **6.6 W3C CSS Validation Service**
- **6.7 Positioning Elements**
- **6.8 Backgrounds**
- **6.9 Element Dimensions**
- **6.10 Text Flow and the Box Model**
- **6.11 User Style Sheets**
- **6.12 Web Resources**

## **Objectives**

- In this lesson, you will learn:
	- –- To control the appearance of a Web site by creating style<br>chasts sheets.
	- –- To use a style sheet to give all the pages of a Web site the same look and feel.
	- $-$  To use the class attribute to apply styles.
	- To specify the precise font, size, color and other properties of displayed text.
	- $-$  To specify element backgrounds and colors.
	- –- To understand the box model and how to control the margins, borders and padding.
	- $-$  To use style sheets to separate presentation from content.

#### 6.1 Introduction

• Cascading Style Sheets (CSS)

– $-$  Separation of structure from presentation

# 6.2 Inline Styles

- Declare an individual element's format
	- –Attribute style
	- –— CSS property
		- Followed by a colon and a value

```
(1 of 2)15 <p>This text does not have any style applied to it. This </p>
1 <?xml version = "1.0"?>
2 <!DOCTYPE html PUBLIC "-//W3C//DTD XHTML 1.1//EN" //W3C//DTD XHTML 1.1//EN" //W3C//DTD 1.1//EN" 
3 "http://www.w3.org/TR/xhtml11/DTD/xhtml11.dtd">4 5 <!-- Fig. 6.1: inline.html -->
6 <!-- Using inline styles --> 7 8   <<mark>html  xmlns = "</mark>http://www.w3.org/1999/xhtml">
9 <head> <head>10 <title>Inline Styles</title>
11 </head> </head>12 13 <br/>body>
14 16 17 <!-- The style attribute allows you to The style attribute allows you to attribute you to declare declare declare --> 18 <!-- inline styles. Separate multiple styles inline styles. multiple styles styles --> 19 \leq \leq \leq \leq \leq \leq \leq \leq \leq \leq \leq \leq \leq \leq \leq \leq \leq \leq \leq \leq \leq \leq \leq \leq \leq \leq \leq \leq \leq \leq \leq \leq \leq \leq \leq \leq 20 4 Rep style = "font-size: 20pt">This text has the
 21 <em>font-size</em> style applied to it, making it 20pt. applied making it 20pt. it 20pt. 
22 </p>23
```
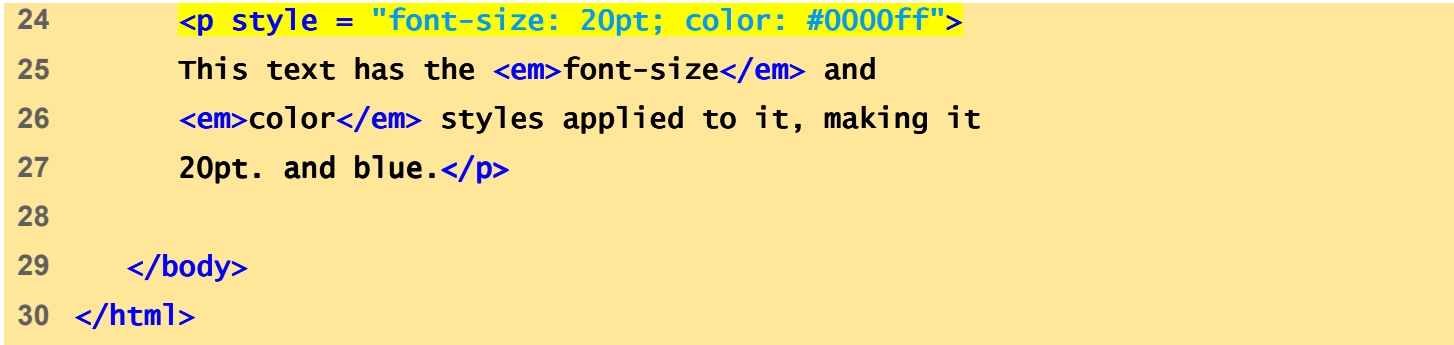

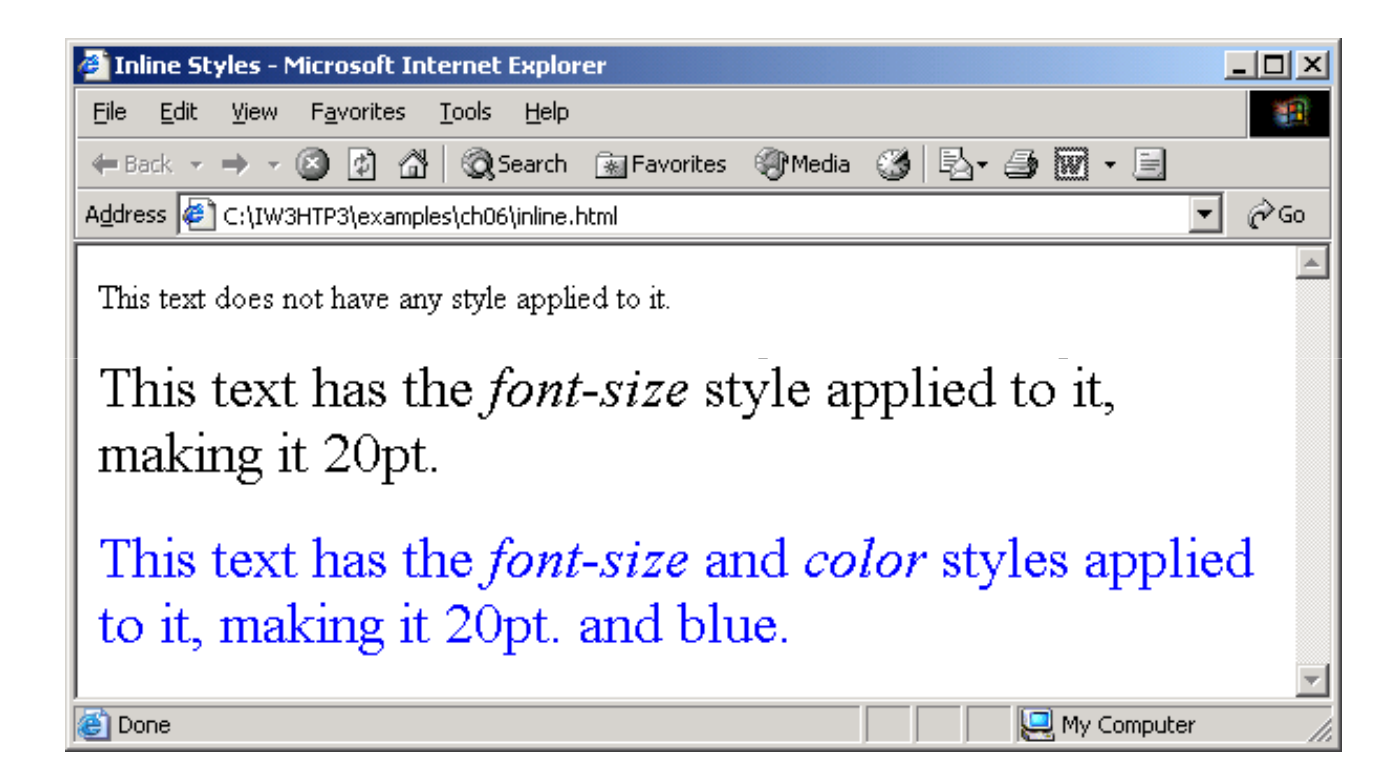

# 6.3 Embedded Style Sheets

- Embed an entire CSS document in an XHTML document's head section
	- – Multipurpose Internet Mail Extensions (MIME) type
		- Describes a file's content
	- –– Property background-color
		- Specifies the background color
	- –– Property f<mark>ont-family</mark>
		- Specifies the name of the font to use
	- – $-$  Property  $\sf {font \texttt{-size}}$ 
		- Specifies a 14-point font

```
declared.html<br>12 Addeclared.html12 Section the style sheet section --><br>12 Addeclared.html -->
                                                          (1 of 3)<br>(1 of 3)<br>(1 of 3)
1 <?xml version = "1.0"?>
2 <!DOCTYPE html PUBLIC "-//W3C//DTD XHTML 1.1//EN" //W3C//DTD XHTML  1.1//EN" 
3 "http://www.w3.org/TR/xhtml11/DTD/xhtml11.dtd">4 5 \leftarrow Fig. 6.2: declared.html 6.2: 6.2: 6.2: 6.2: 6.2: 6.2: 6.2: 6.5: 6.2: 6.5: 6.2: 6.5: 6.2: 6.5: 6.2: 6.5: 6.2: 6.5: 6.2: 6.5: 6.2: 6.5: 6.2: 6.5: 6.2: 6.5: 6.2: 6.5: 6.2: 6.5: 6.2: 6.5: 6.2: 6.5: 6.2: 6.5: 6.2:
 6 <!-- Declaring a style sheet in the header section. -->
7 8 <html xmlns = "http://www.w3.org/1999/xhtml">9 <head> <head>
10 <title>Style Sheets</title> </title>11 13 \leftarrow cstyle type = "text/css">
14 15 em { background background-color: #8000ff  ;
 16 color: white } }
17 18                          <mark>{ font-family:</mark> arial, sans-serif }
19 20 p { font-size: 14pt } }
21 22 .special { color: blue } }
23 24 </style> </style>25 </head> </head>
```
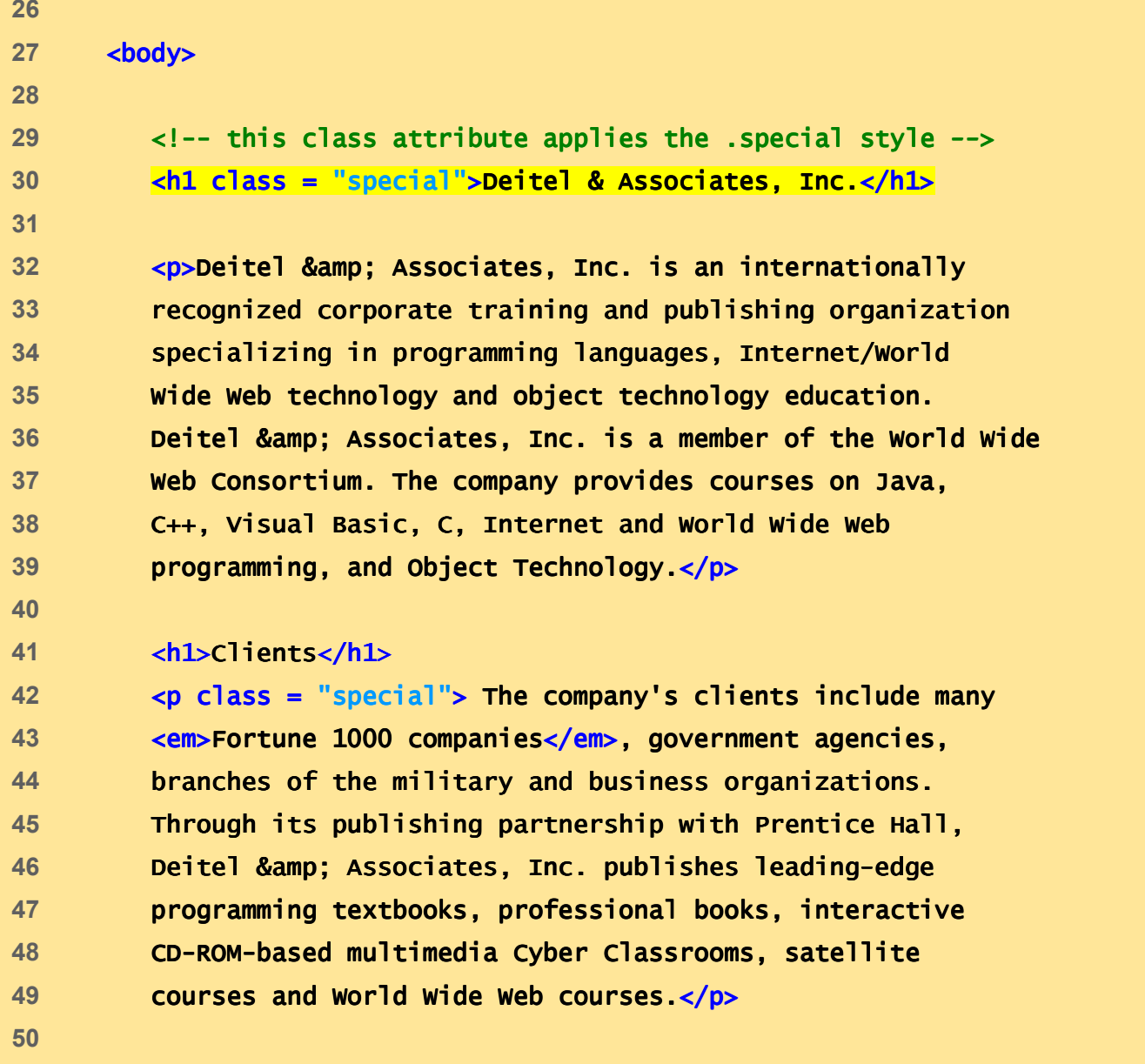

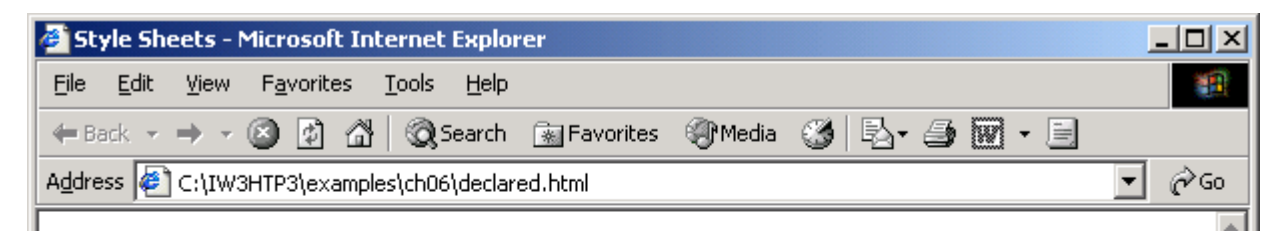

#### Deitel & Associates, Inc.

Deitel & Associates, Inc. is an internationally recognized corporate training and publishing organization specializing in programming languages, Internet/World Wide Web technology and object technology education.<br>Deitel & Associates, Inc. is a member of the World Wide Web Consortium.<br>The company provides courses on Java,  $C++$ , Visual Basic, C, Internet and<br>World W

#### **Clients**

The company's clients include many Fortune 1000 companies, government agencies, branches of the military and business organizations. Through its publishing partnership with Prentice Hall, Deitel & Associates, Inc. publishes leading-edge programming textbooks, professional books, interactive CD-ROM-based multimedia Cyber Classrooms, satellite courses and World Wide Web courses.

**O** Done

My Computer

## 6.4 Conflicting Styles

- Inheritance
	- – Descendant's properties have greater specificity than ancestor's properties

```
\mathbf{1} of \mathbf{1} of \mathbf{1}1 <?xml version = "1.0"?>
2 <!DOCTYPE html PUBLIC "-//W3C//DTD XHTML 1.1//EN" //W3C//DTD XHTML 1.1//EN"//W3C//DTD 1.1//EN" 
3 "http://www.w3.org/TR/xhtml11/DTD/xhtml11.dtd">4 5 <!-- Fig 6.3: advanced.html -->
6 <!-- More advanced style sheets -->
7 8 <html xmlns = "http://www.w3.org/1999/xhtml">
9 <head> <head>10 ctitle>More Styles</title>
11 12 <style type = "text/css">13 14 14 a.nodec { text-decoration: none }
15<br>16              <mark>a:hover  { text-decoration: underline;</mark>
17 color: red; ;
18 background- background-color: #ccffcc }19 20 li em { color: red; ;
21 font-weight: weight:bold }22 23 ul { margin- margin-left: 75px }24
```
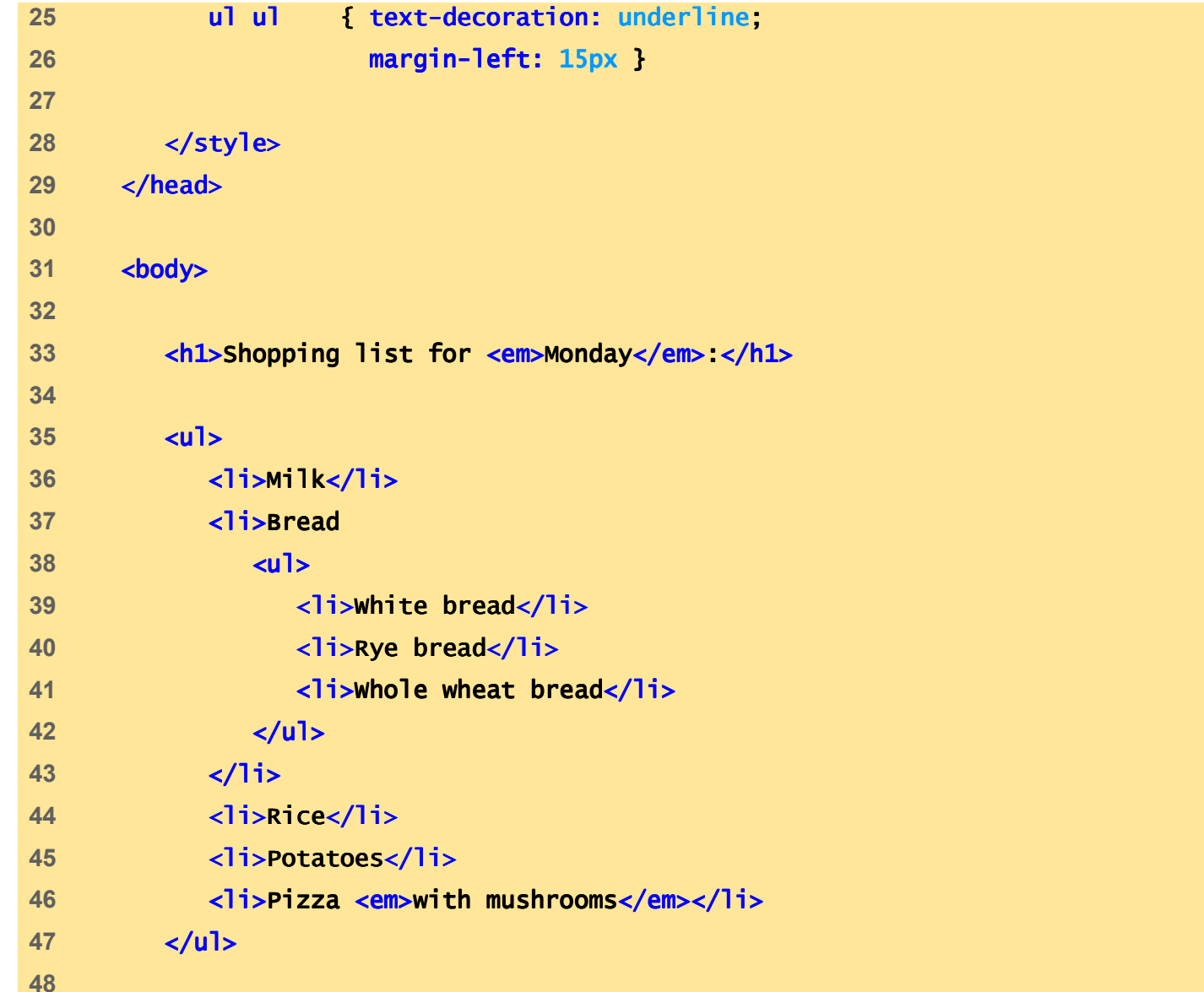

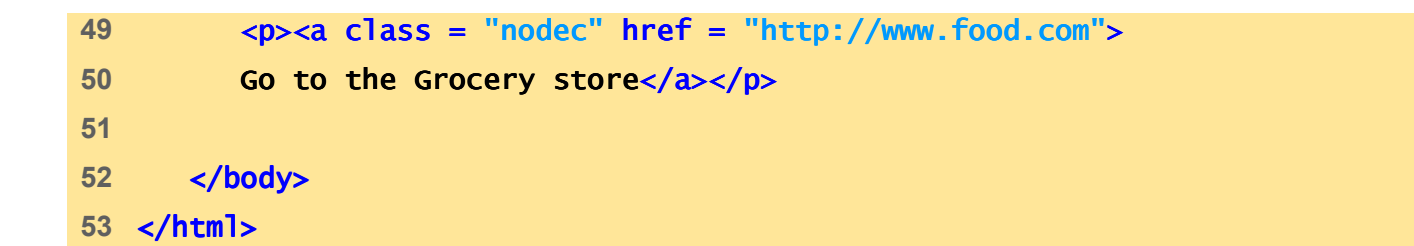

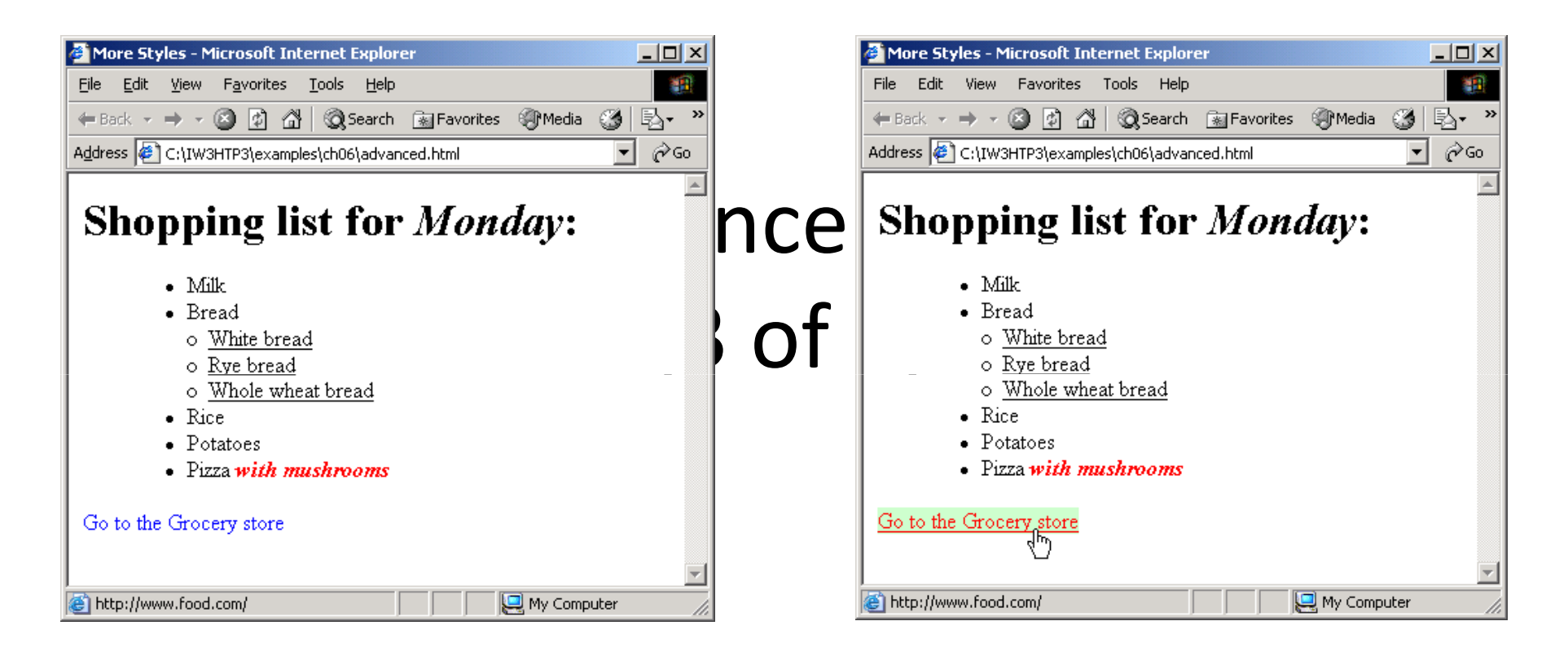

# 6.5 Linking External Style Sheets

• External style sheets

– $-$  Can provide uniform look and feel to entire site

```
1 /* Fig. 6.4: styles.css */2 /* An external stylesheet */
3 4 a { text-decoration: none }
5 6 a:hover { text-decoration: underline;
7 color: red;
8 background- background-color: #ccffcc }9 10 li em { color: red;
11 font-weight: weight:bold;
12 background- background-color: #ffffff }13 14 ul { margin- margin-left: 2cm }15<br>16  <mark>ul  ul   { text-decoration: und</mark>erli<mark>ne;</mark>
 17 margin- margin-left: .5cm }
```

```
external.html11 <link rel = "stylesheet" type = "text/css"
                                          \mathcal{L}^{\text{max}}_{\text{max}}1 <?xml version = "1.0"?>
2 <!DOCTYPE html PUBLIC "-//W3C//DTD XHTML 1.1//EN" //W3C//DTD 1.1//EN"//W3C//DTD 1.1//EN" 
3 "http://www.w3.org/TR/xhtml11/DTD/xhtml11.dtd">4 5 <!-- Fig. 6.5: external.html -->
6 <!-- Linking external style sheets -->
7 8 <html xmlns = = "http://www.w3.org/1999/xhtml">9 <head> <head>10 <title>Linking External Style Sheets</title>
12 href = "styles.css" /> />13 </head> </head>14 15 <br/>body>
16 17 <h1>Shopping list for <em>Monday</em>:</h1>18 <ul> <ul>19 <li>Milk</li>
20 <li>Bread21 <ul>22 <li>White bread</li>23 and 23 and 23 and 23 and 23 and 23 and 23
24 <li>Whole wheat bread</li>25 </ul>
```
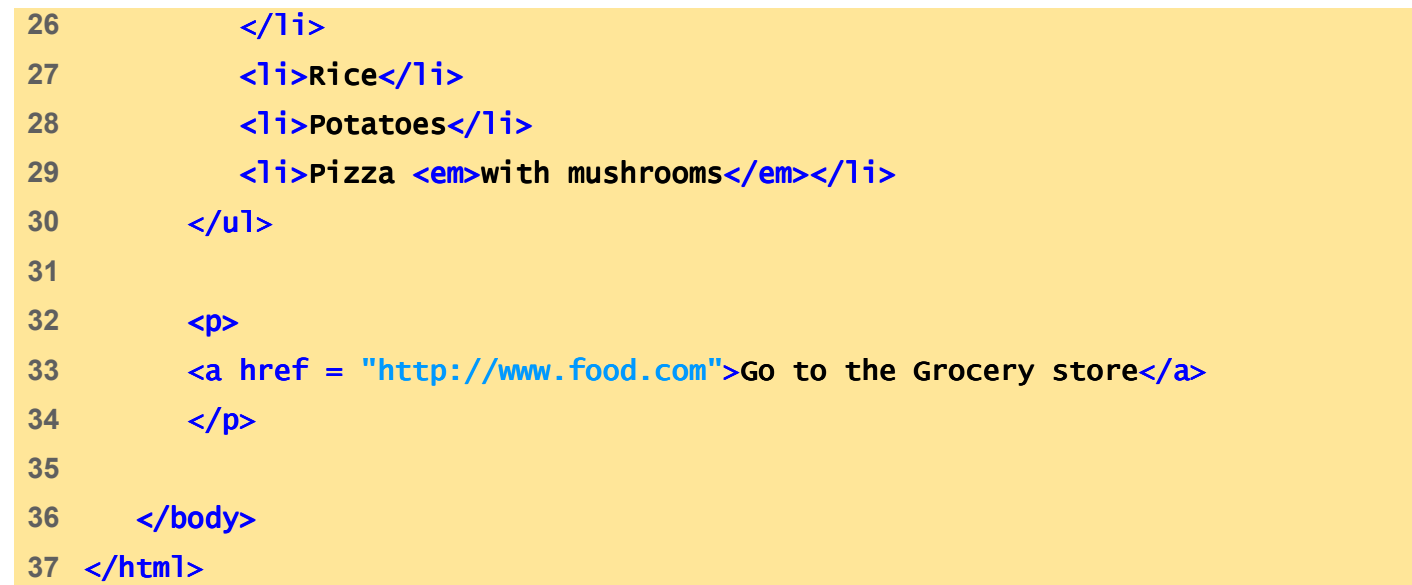

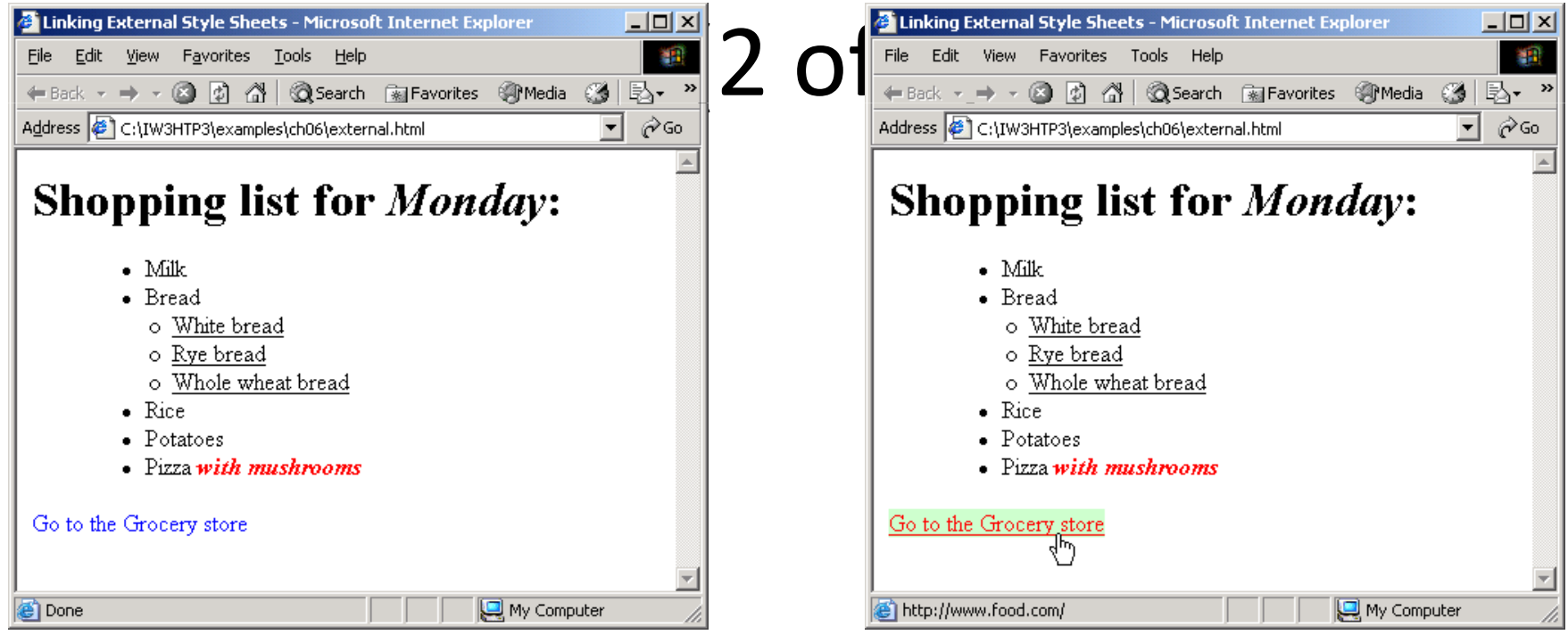

## 6.6 W3C CSS Validation Service

- Validates external CSS documents
- Ensures that style sheets are syntactically correct

#### 6.6 W3C CSS Validation Service

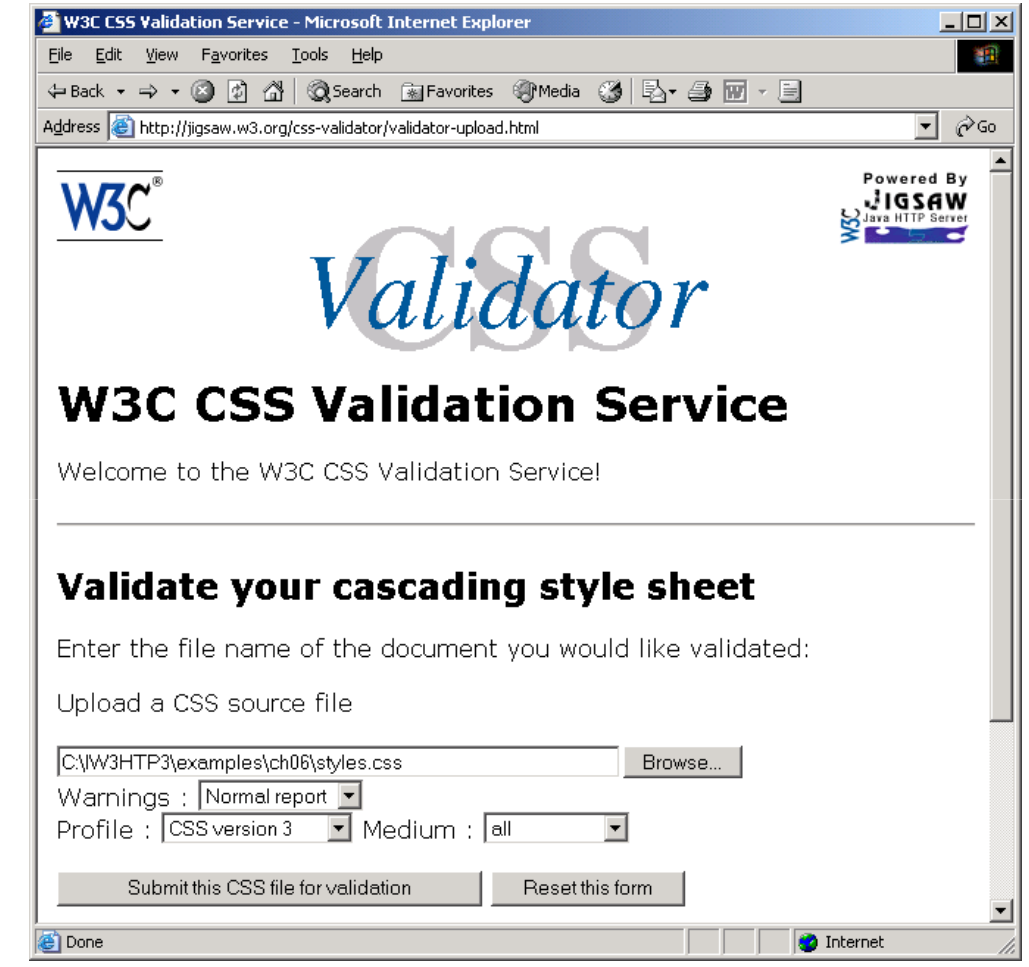

Fig. 6.6 Validating a CSS document. (Courtesy of World Wide Web Consortium (W3C).)

# 6.6 W3C CSS Validator results for file://localhost/C:\IW3HTP3\examples\ch06\styles.css - Microsoft Intern... FOXIVICE

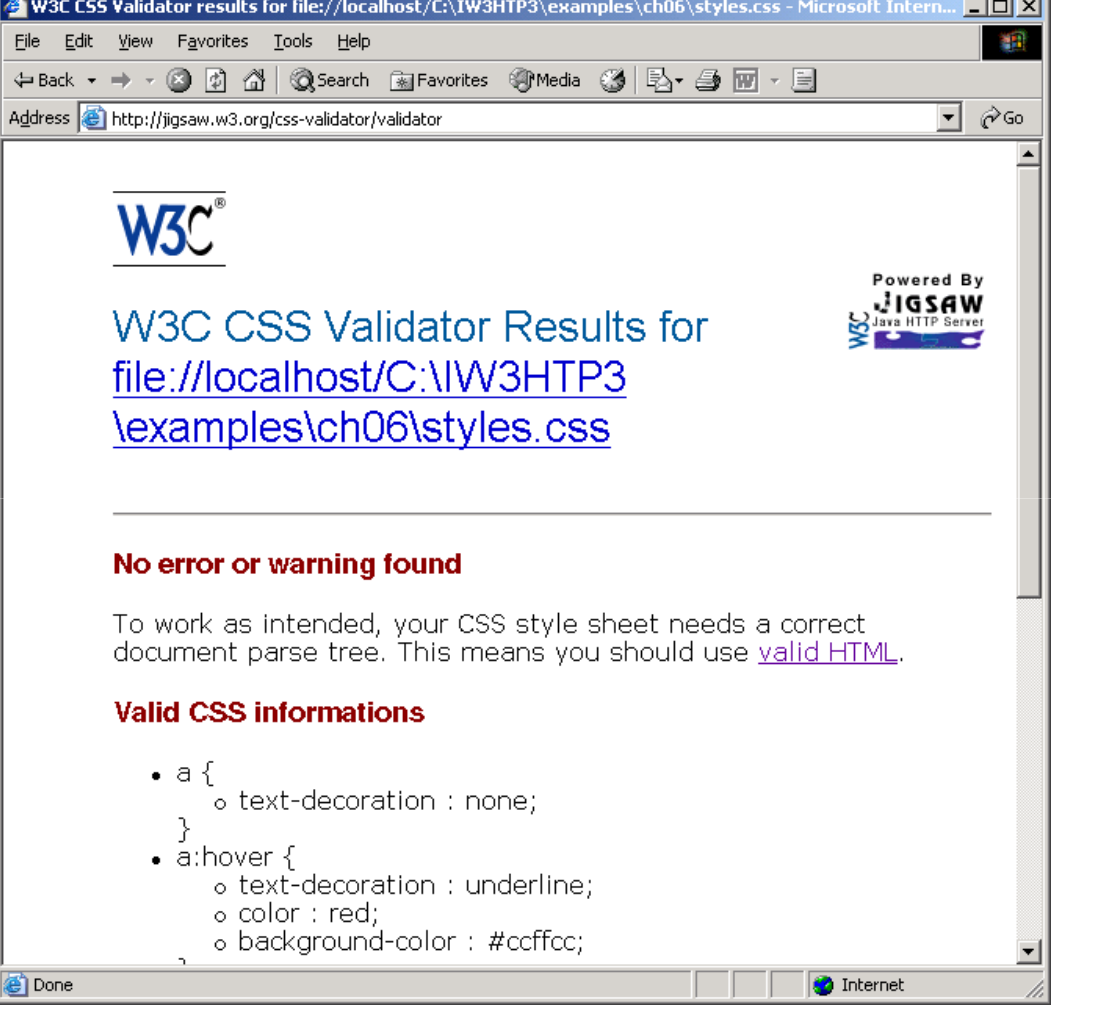

Fig. 6.7 CSS validation results. (Courtesy of World Wide Web Consortium (W3C).)

# 6.7 Positioning Elements

- Absolute positioning
	- z-index <mark>attribute</mark>
		- Layer overlapping elements properly
- Relative positioning
	- –- Elements are positioned relative to other elements

```
(1 of 1)15 <p><img src = "i.gif" style = "position: absolute; 1 <?xml version = "1.0"?>
2 <!DOCTYPE html PUBLIC "-//W3C//DTD XHTML 1.1//EN" //W3C//DTD XHTML 1.1//EN" //W3C//DTD 1.1//EN" 
3 "http://www.w3.org/TR/xhtml11/DTD/xhtml11.dtd">4 5 \leq - Fig 6.8: positioning.html -6 \leq -- Absolute positioning of elements -->
7 8 <html xmlns = "http://www.w3.org/1999/xhtml">9 <head> <head>10 <title>Absolute Positioning</title>
11 </head> </head>12 13 <br/>body>
14 16 top: 0px; left: 0px; z-index: 1"
17 alt = "First positioned image" /></p>
18 <p style = "position: absolute; top: 50px; left: 50px;19                   z-index: 3; font-size: 20p<mark>t">Positioned Text</p></mark>
20 <p><img src = "circle.gif" "circle.gif" style = "position: absolute; "position: 
21 top: 25px; left: 100px; z-index: 2" alt =
22 "Second positioned image" /></p> /></p>23 24 </body> </body>25 </html> </html>
```
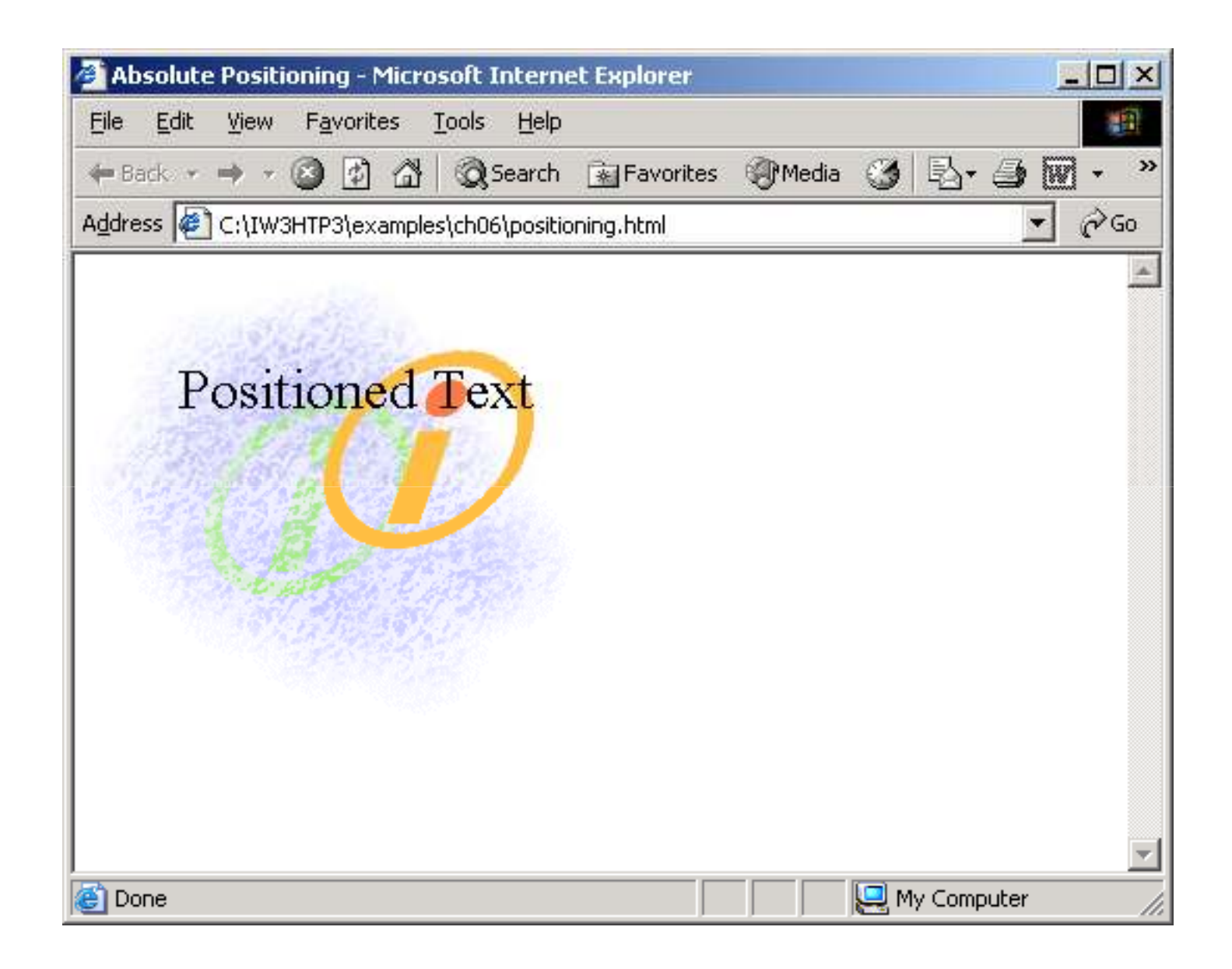

```
p is the contract of p in the contract of p is the contract of p is the contract of pa, arial, sans-seri
1 <?xml version = "1.0"?>
2 <!DOCTYPE html PUBLIC "-//W3C//DTD XHTML 1.1//EN" //W3C//DTD XHTML 1.1//EN"//W3C//DTD 1.1//EN" 
3 "http://www.w3.org/TR/xhtml11/DTD/xhtml11.dtd">4 5 <!-- Fig. 6.9: positioning2.html Fig. 6.9: positioning2.html Fig. 6.9: positioning2.html --> 6 \leq -- Relative positioning of elements -->
7 8 <html xmlns = "http://www.w3.org/1999/xhtml">9 <head> <head>10 <title>Relative Positioning</title>
11 12 <style type = "text/css">13 14 p { font-size: 1.3em;15 font-family: verdana, arial, sans-serif }
16 17 Span { color: red;

18 font-size: .6em; 
19 height: 1em }20 21 .super { position: relative;22 top: -1ex } }
23 24 .sub { position: relative;
25 bottom: -1ex } 
26
```

```
position in the second control of the second control of the second control of the second control of the second<br>2.html in the second control of the second control of the second control of the second control of the second c<br>
                                                                     e e an an 2002.<br>2 of 2002 e 2002 e 2002 e 2002 e 2002 e 2002 e 2002 e 2002 e 2002 e 2002 e 2002 e 2002 e 2002 e 2003 e 2002 e
27           <mark>.shiftleft { position: relative;</mark>
28 left: -1ex } }
29 30 .shiftright .shiftright { position: relative;31 right: -1ex } }32 33 </style> </style>34 </head> </head>35 36 <br/>body>
37 38 <p>The text at the end of this sentence The at the this sentence 39 <span class = "super">is in superscript</span>.</p></
40 41 <p>The text at the end of this sentence The at the this sentence42 <span class = "sub">is in subscript</span> </p>
43 44 <p>The text at the end of this sentence The at the this sentence45 <span class = class "shiftleft">is shifted left</span>.</p>46 47 <p>The text at the end of this sentence The at the this sentence48 <span class = "shiftright">is shifted right</span> </p>
49 50 </body> </body>51 </html> </html>
```
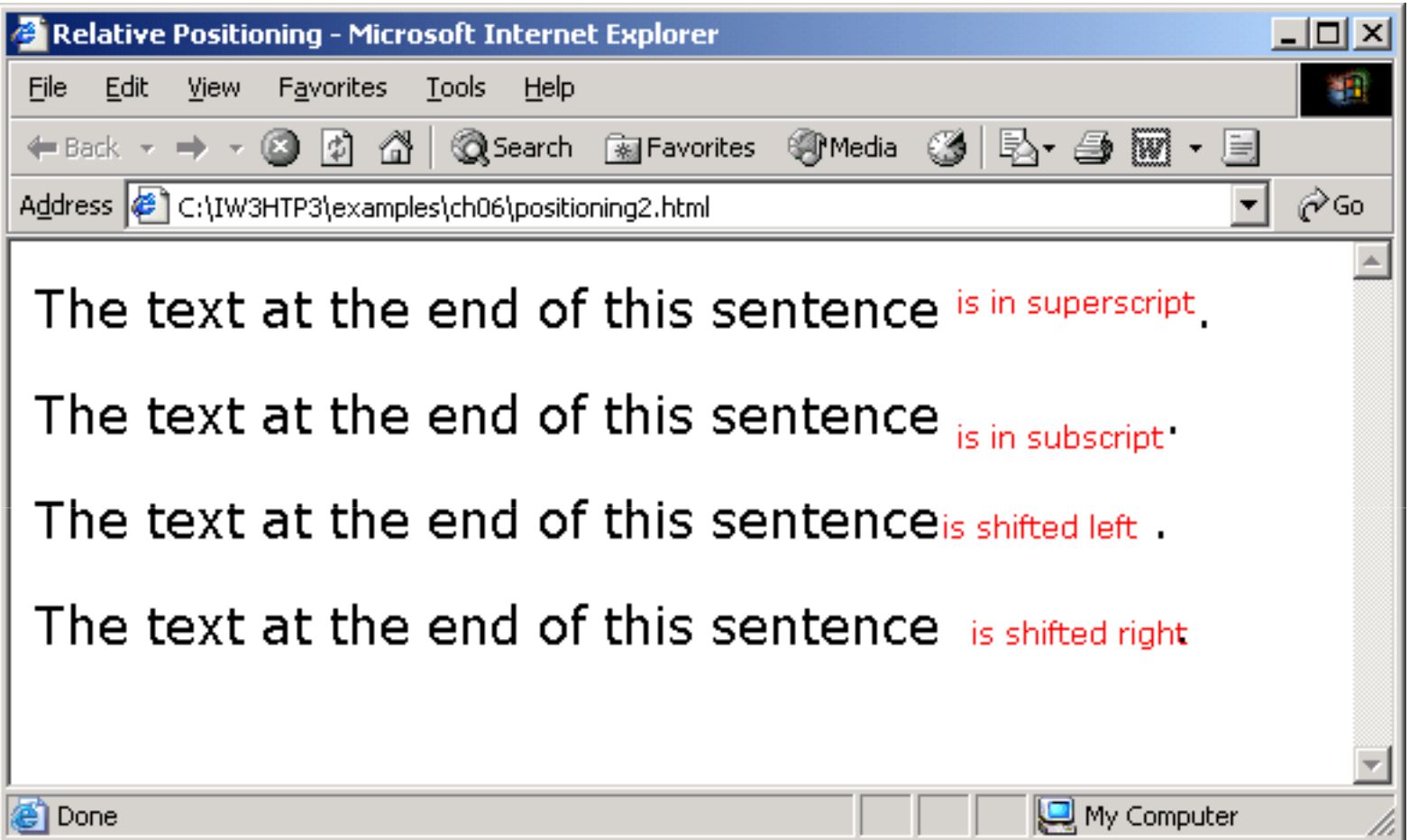

# 6.8 Backgrounds

- background-image
	- –– Specifies the image URL
- background-position
	- –Places the image on the page
- background-repeat
	- – $-$  Controls the tiling of the background image
- background-attachment
	- –– fixed
	- –– scro]]<br>.
- font-weight
	- – $-$  Specify the "boldness" of text

```
\mathbf{s} is the contract of the contract of the contract of the contract of the contract of the contract of the contract of the contract of the contract of the contract of the contract of the contract of the contract of th
 (1 of 2)15 background background-position: position:bottom right  ;
1 <?xml version = "1.0"?>
2 <!DOCTYPE html PUBLIC "-//W3C//DTD XHTML 1.1//EN" //W3C//DTD 1.1//EN" //W3C//DTD 1.1//EN" 
3 "http://www.w3.org/TR/xhtml11/DTD/xhtml11.dtd">4 5 \leftarrow Fig. 6.10: background.html -->
6 <!-- Adding background images and indentation -->
7 8 <html xmlns = "http://www.w3 .org/1999/xhtml">9 <head> <head>10 <title>Background Images</title>
11 12 <style type = "text/css">13 14 body { background- background-image: url(logo.gif); 
 16 background- background-repeat: repeat: no-repeat; 
 17 background- background-attachment: attachment: fixed; } 
18 19 p { font-size: 18pt;20 color: #aa5588; 
21 text-indent: indent: 1em;
22 font-family: family: arial, sans- sans-serif; }
23 24 .dark { font-weight: weight: bold; } 
25
```
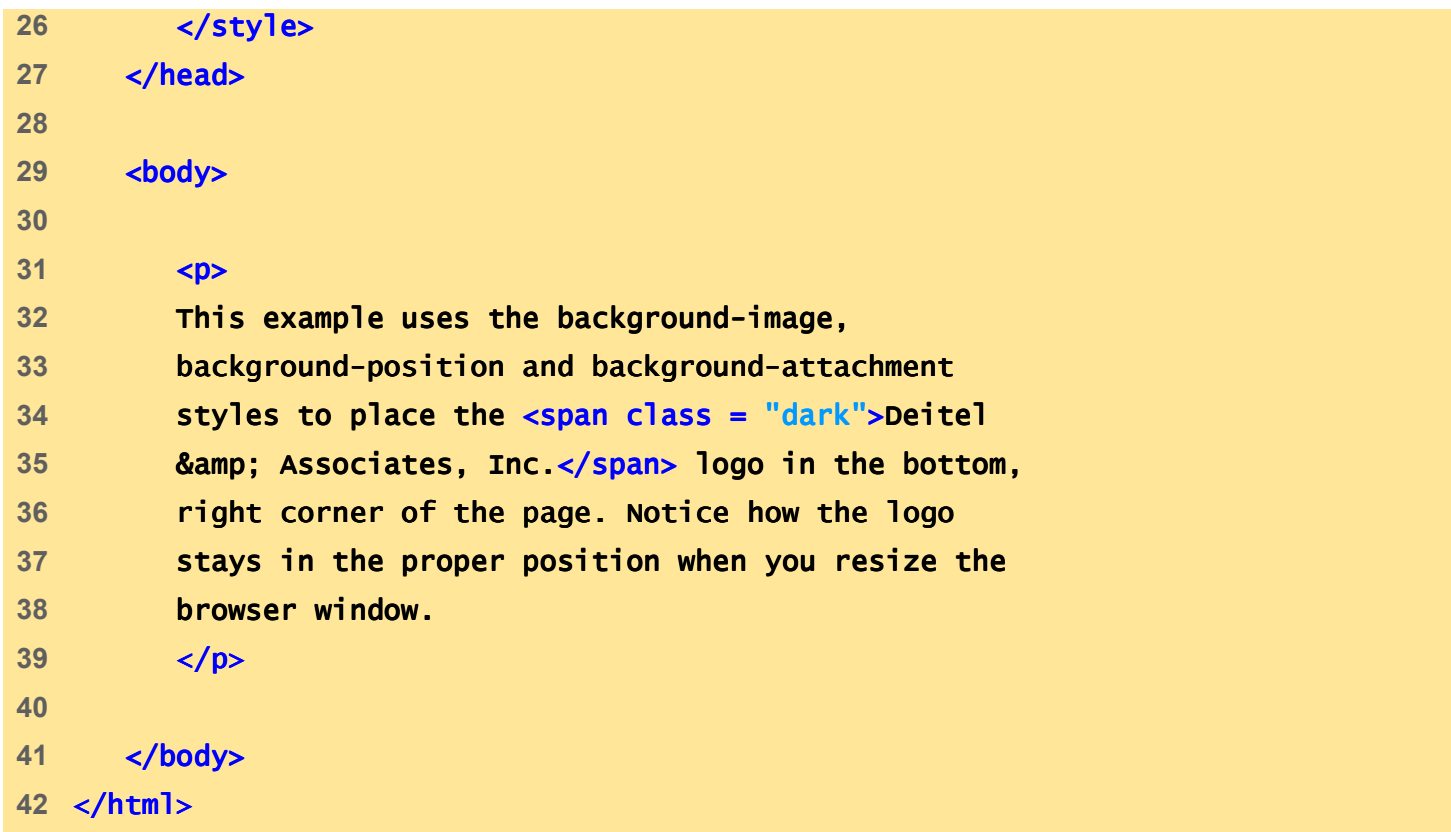

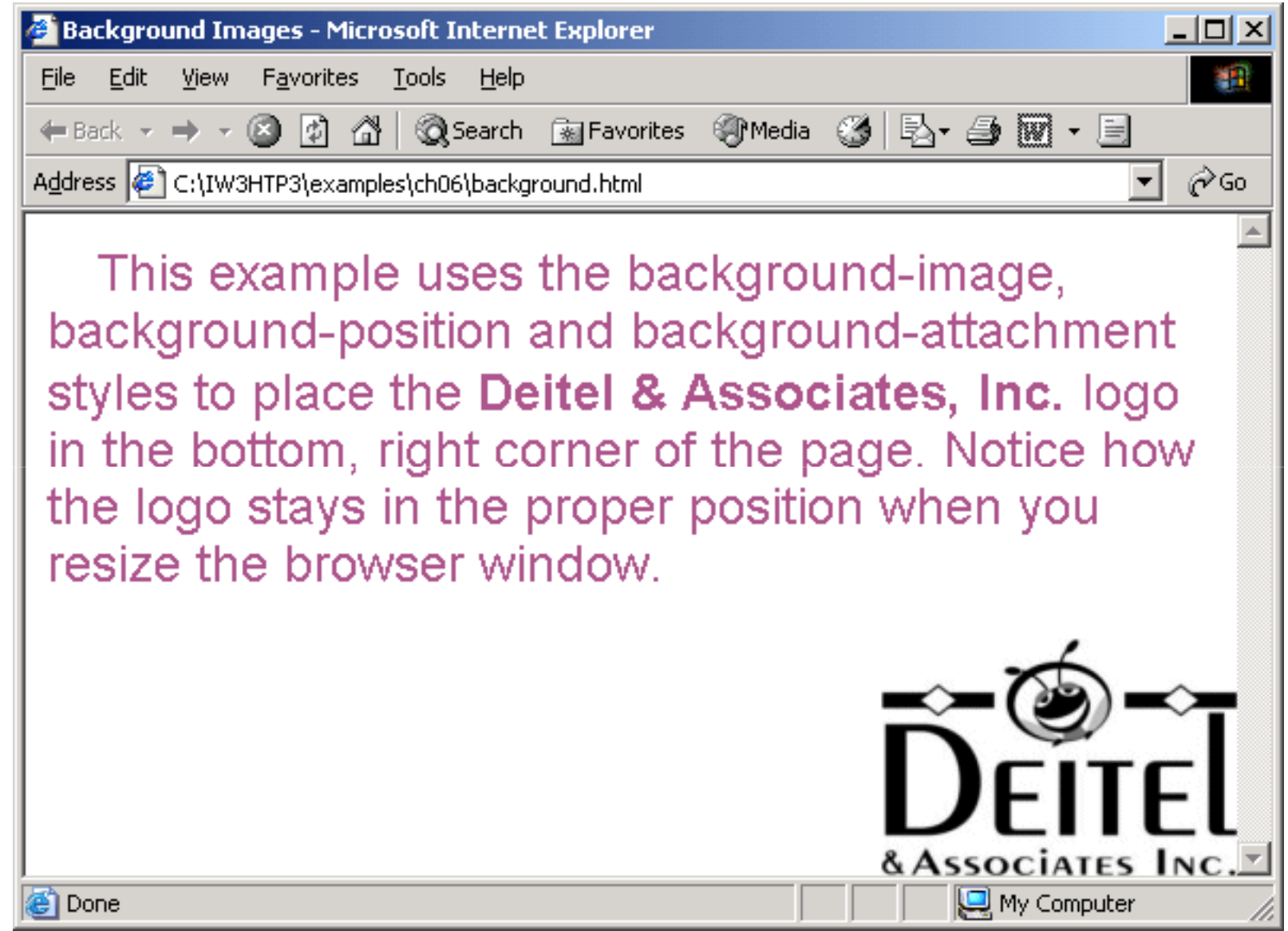

## 6.9 Element Dimensions

• CSS rules can specify the actual dimensions of each page element

```
\mathcal{L}^{\text{max}}_{\text{max}}1 <?xml version = "1.0"?>
2 <!DOCTYPE html PUBLIC "-//W3C//DTD XHTML 1.1//EN" //W3C//DTD 1.1//EN" //W3C//DTD 1.1//EN" 
3 "http://www.w3.org/TR/xhtml11/DTD/xhtml11.dtd">4 5 \leq - Fig. 6.11: width.html Fig. 6.11: \frac{1}{5} Fig. 6.11: \frac{1}{5} Fig. 6.11: \frac{1}{5} Fig. 6.11: \frac{1}{5} Fig. 6.11: \frac{1}{5} Fig. 6.11: \frac{1}{5} Fig. 6.11: \frac{1}{5} Fig. 6.11: \frac{1}{5} Fig. 6.11: \frac{1}{5} Fi
 6 <!-- Setting box dimensions and aligning text -->
7 8 <html xmlns = "http://www.w3.org/1999/xhtml">9 <head> <head>10 <title>Box Dimensions</title>
11 12 <style type = "text/css">13 14 div { background- background-color: #ffccff;15 margin-bottom: .5em }16 </style> </style>17 18 </head> </head>19 20 <br/> <br/> <br/> <br/> <br/> <br/> <br/> <br/> <br/> <br/> <br/> <br/> <br/> <br/> <br/> <br/> <br/> <br/> <br/> <br/> <br/> <br/> <br/> <br/> <br/> <br/> <br/> <br/> <br/> <br/> <br/> <br/> <br/> <br/> <br/> <br/> <br
21 22 \langle \text{div style} = "width: 20\%" \rangleHere is some
23 text that goes in a box which is
24 Set to stretch across twenty percent
 25 of the width of the screen.</div>
```
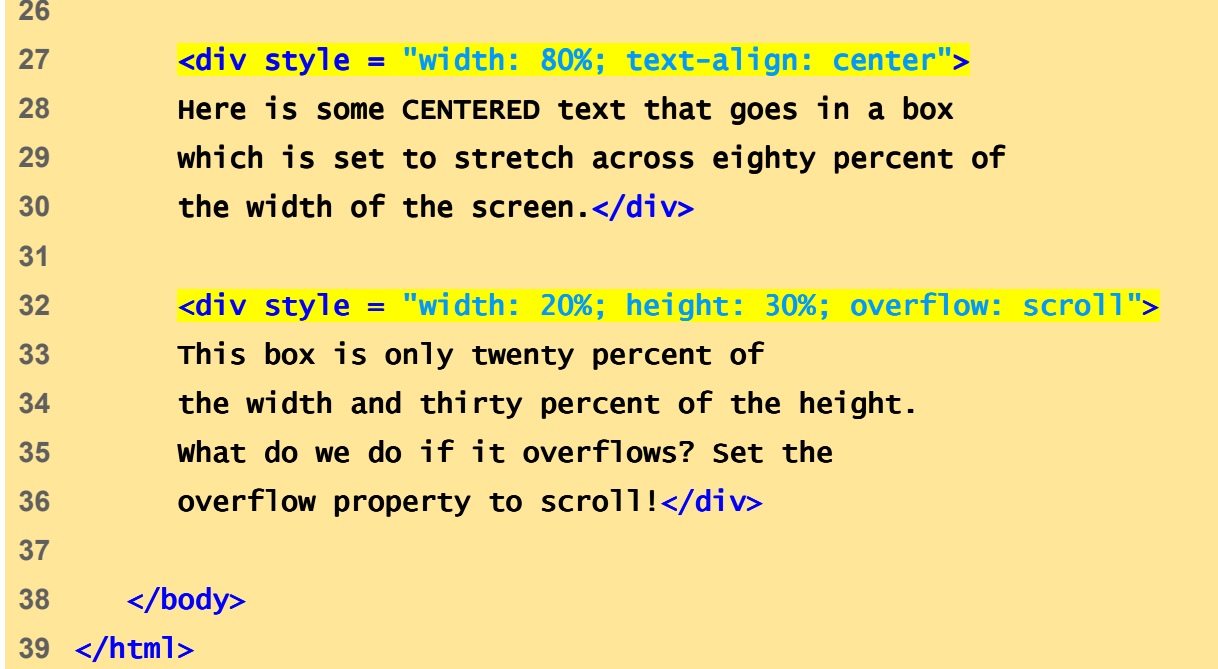

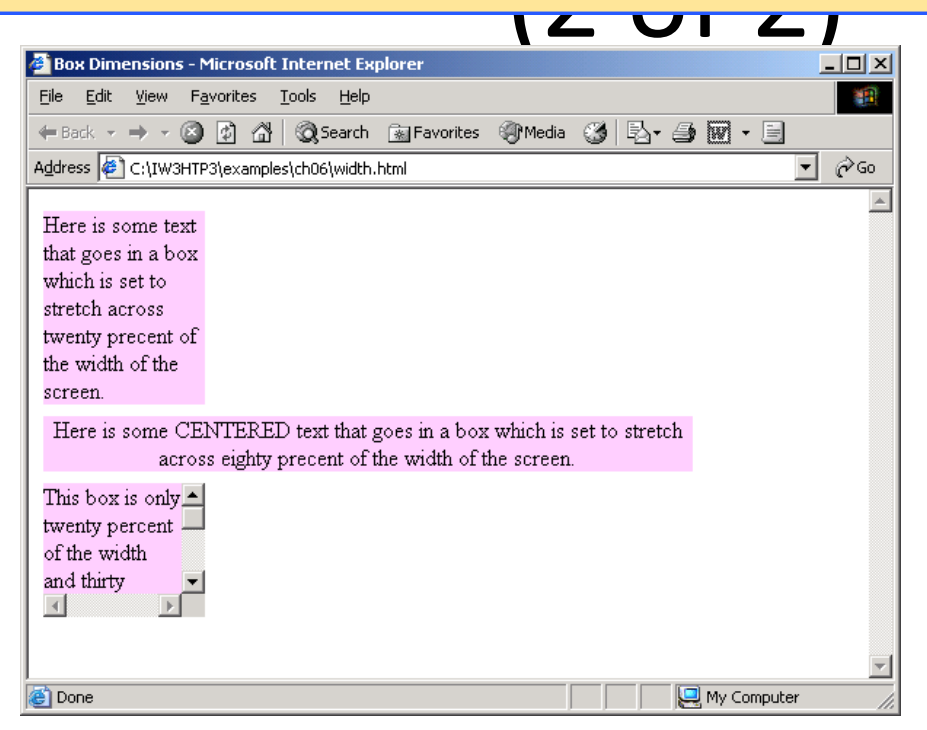

# 6.10 Text Flow and the Box Model

- Floating
	- Move an element to one side of the screen
- Box model
	- Margins
		- margin-top, margin-right, margin-left, margin-bottom
	- Padding
		- padding-top, padding-right, padding-left, and padding-bottom
	- Border
		- border-width
			- thin, medium, thick
		- border-color
			- Sets the color
		- border-style
			- none, hidden, dotted, dashed, solid, double, groove, ridge, inset and outset

```
1 <?xml version = "1.0"?>2 <!DOCTYPE html PUBLIC "-//w3c//DTD XHTML 1.1//EN"
3 "http://www.w3.org/TR/xhtml11/DTD/xhtml11.dtd">4 5 <!-- Fig. 6.12: floating.html 6.12: floating.html --> 6 <!-- Floating elements and element boxes -->
7 8 <html xmlns = "http://www.w3.org/1999/xhtml">9 <head> <head>10 <title>Flowing Text Around Floating Elements</title>
11 12 <style type = "text/css">13 14 div { background- background-color: #ffccff;15 margin-bottom: .5em;16 font- font-size: 1.5em;17 width: 50% }18 19 p { text-align: justify }20 21 </style> </style>22 23 </head> </head>24
```
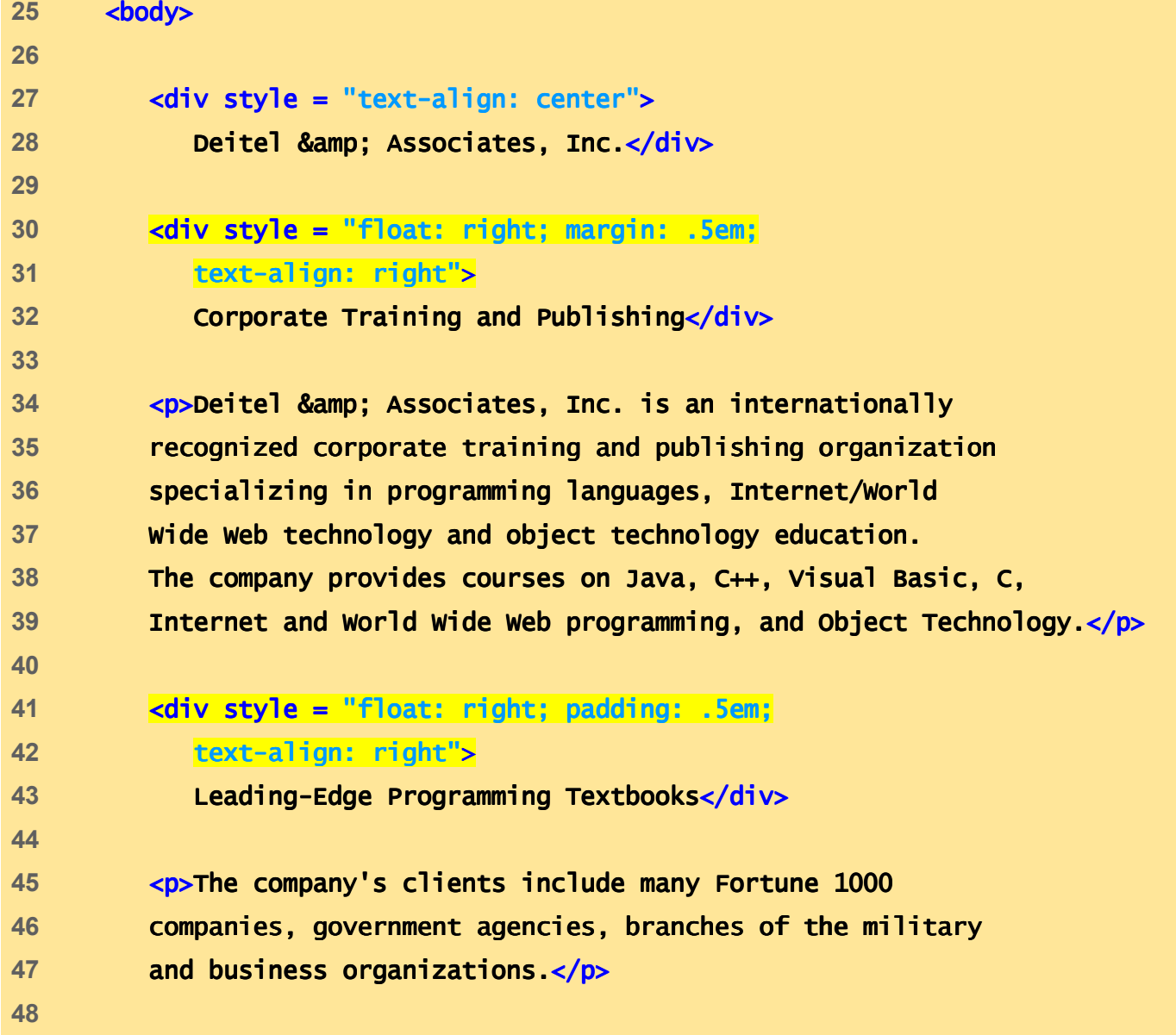

- <p style = <p style = "clear: right">Through its publishing Through publishing
- **bartnership with Prentice Hall, Deitel & Amp; Associates,**
- **Inc. publishes leading-edge programming textbooks,**
- **professional books, interactive CD-ROM-based multimedia**
- Cyber Classrooms, satellite courses and World Wide Web
- courses.</p>
- 

#### </body> </body>

</html> </html>

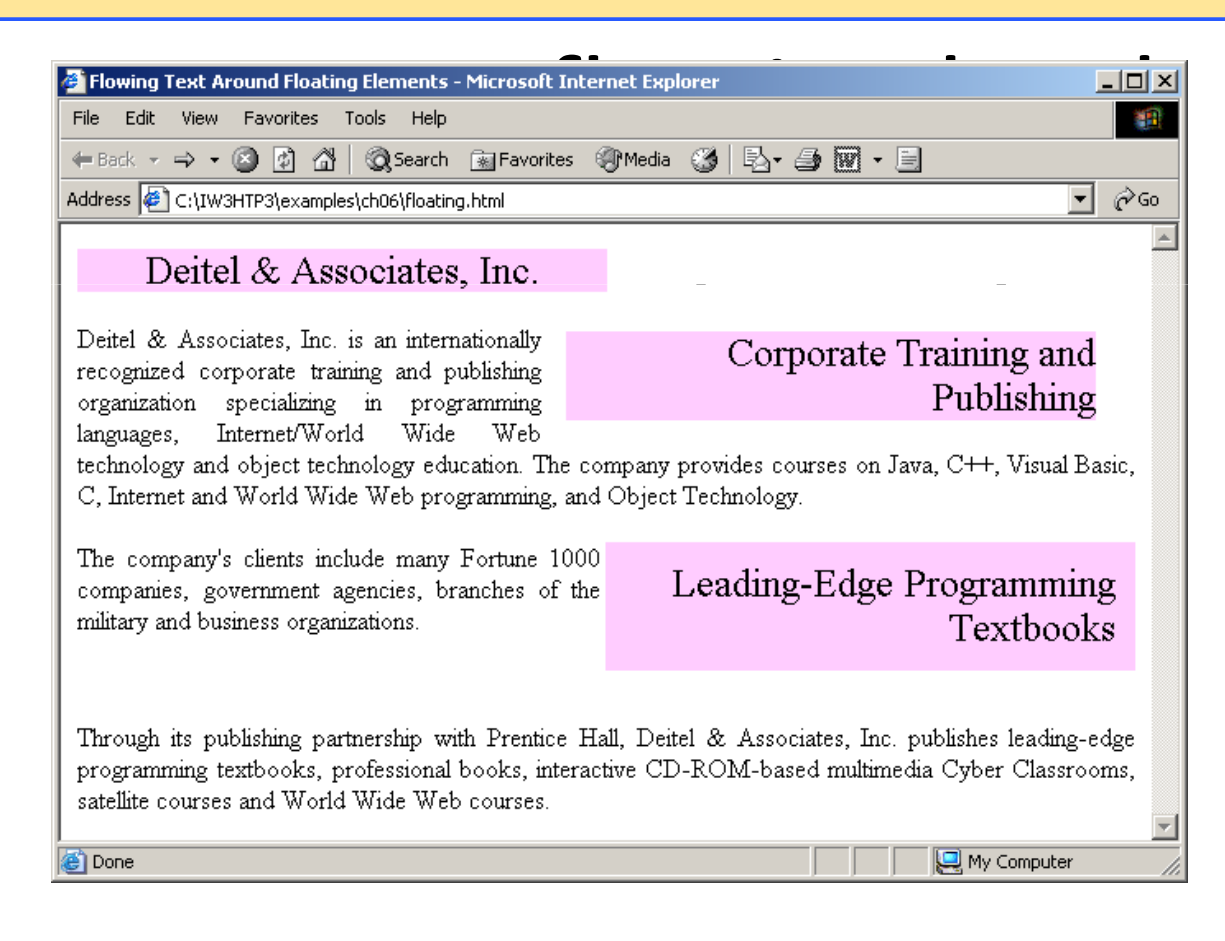

#### 6.10 Text Flow and the Box Model

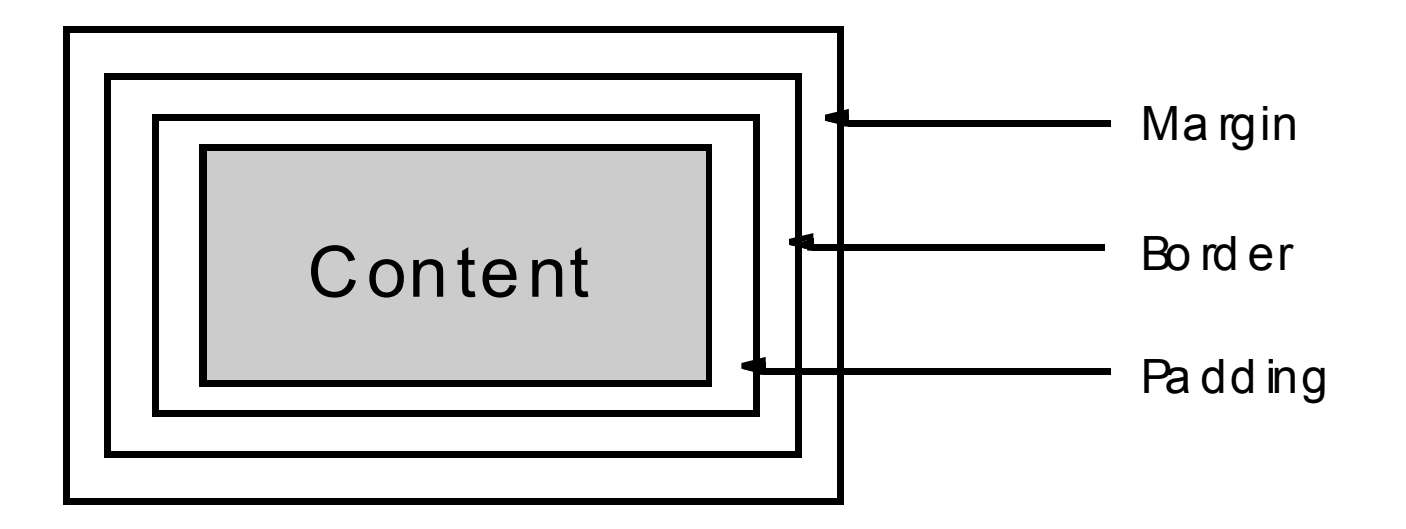

Fig. 6.13 Box model for block-level elements.

```
\overline{\mathbf{c}} (1 of 2) \mathbf{c}1 <?xml version = "1.0"?>
2 <!DOCTYPE html PUBLIC "-//W3C//DTD XHTML 1.1//EN" //W3C//DTD 1.1//EN"//W3C//DTD 1.1//EN" 
3 "http://www.w3.org/TR/xhtml11/DTD/xhtml11.dtd">4 5 <!-- Fig. 6.14: borders.html Fig. 6.14: borders.html Fig. 6.14: borders.html --> 6 <!-- Setting borders of an element -->
7 8 <html xmlns = "http://www.w3.org/1999/xhtml">
9 <head> <head>10 <title>Borders</title>
11 12 <style type = "text/css">13 14 body { background- background-color: #ccffcc }15 16 div { text-align: center;17 margin- margin-bottom: bottom: 1em;
18 padding: .5em }19 20 .thick { border- border-width: thick }21 22 .medium .medium { border- border-width: medium }23 24 .thin { border-width: thin }
25
```
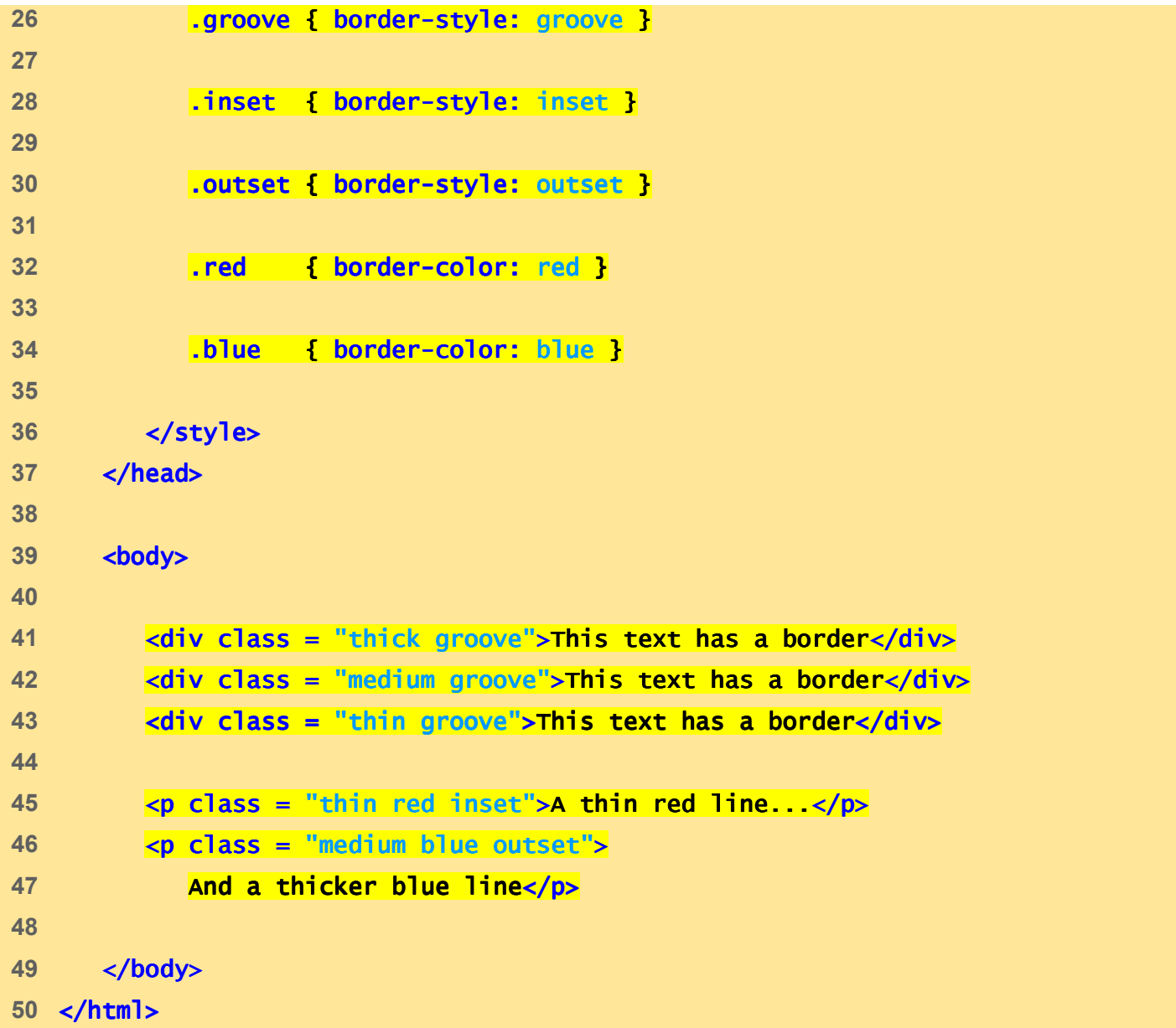

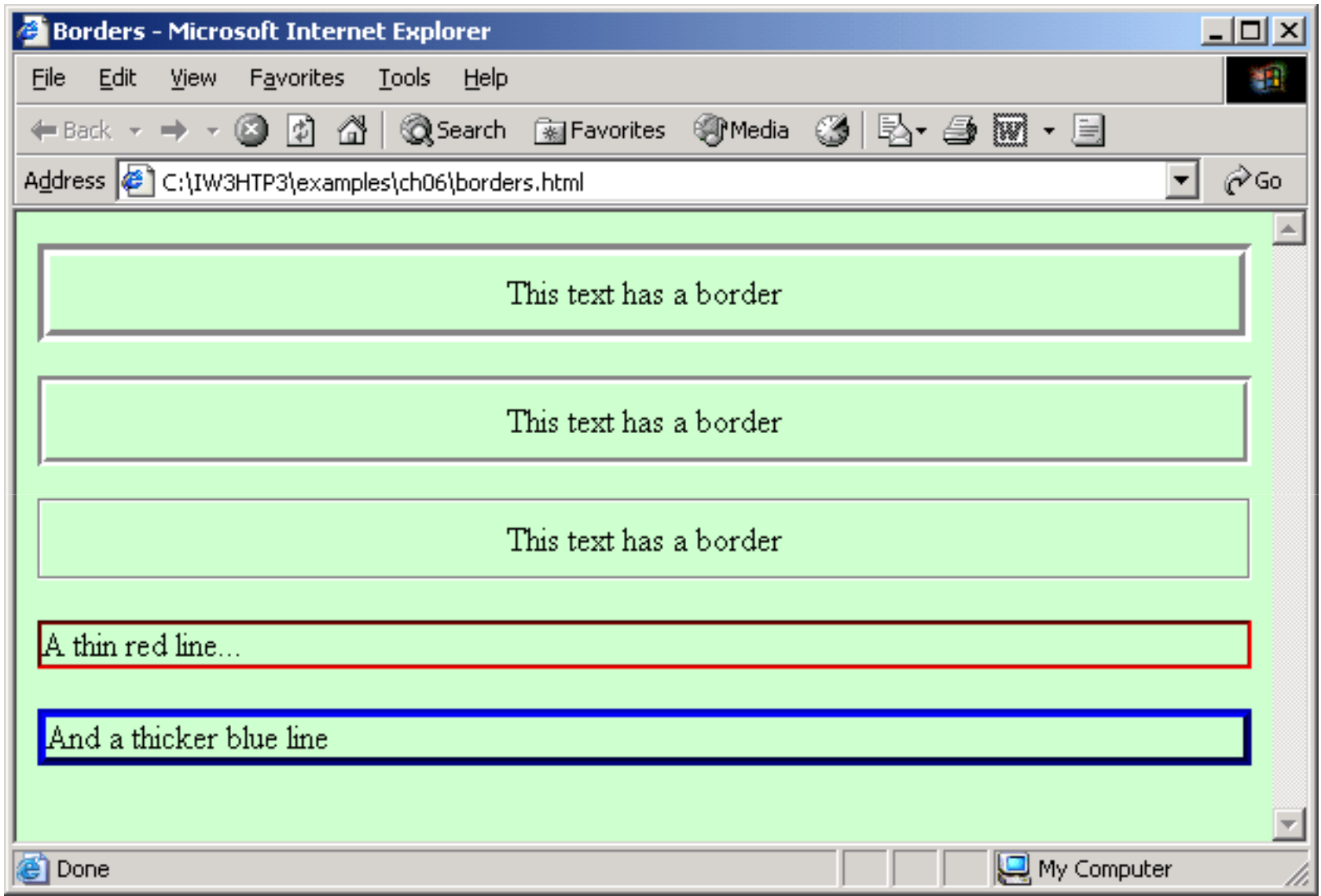

```
\overline{\mathbf{c}} (compared) in the \mathbf{c}1 <?xml version = "1.0"?>
2 <!DOCTYPE html PUBLIC "-//W3C//DTD XHTML 1.1//EN" //W3C//DTD 1.1//EN" //W3C//DTD 1.1//EN" 
3 "http://www.w3.org/TR/xhtml11/DTD/xhtml11.dtd">4 5 <!-- Fig. 6.15: borders2.html Fig. 6.15: borders2.html Fig. 6.15: borders2.html --> 6 <!-- Various border-styles -->
7 8 <html xmlns = <html xmlns = "http://www.w3.org/1999/xhtml">9 <head> <head>10 <title>Borders</title>
11 12 <style type = "text/css">13 14 body { background- background-color: #ccffcc }15 16 div { text-align: center;
17 margin- margin-bottom: bottom: .3em;
18 width: 50%;19 position: relative; 
20 left: 25%;
21 padding: .3em }22 </style> </style>23 </head> </head>24 25 <br/>body>
```
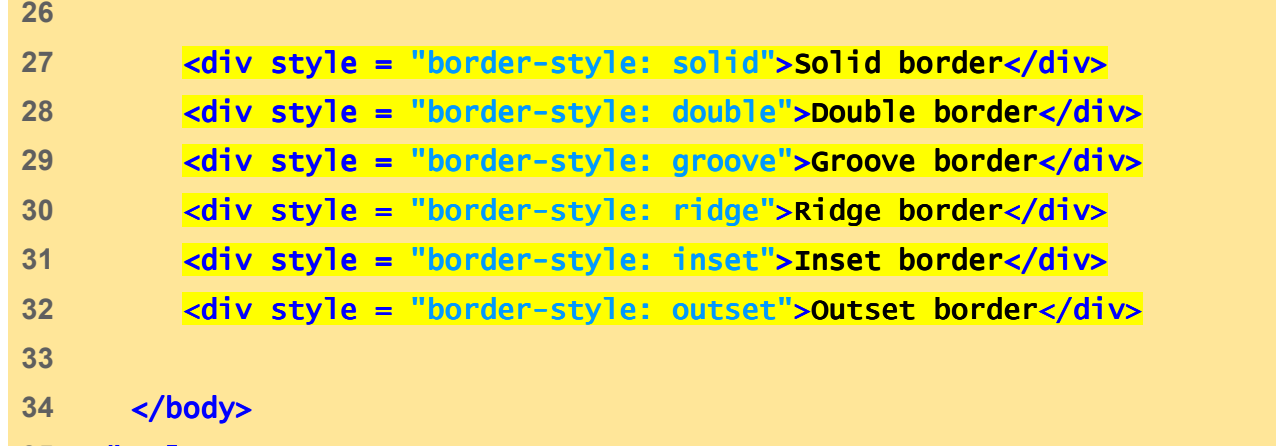

**35** </html> </html>

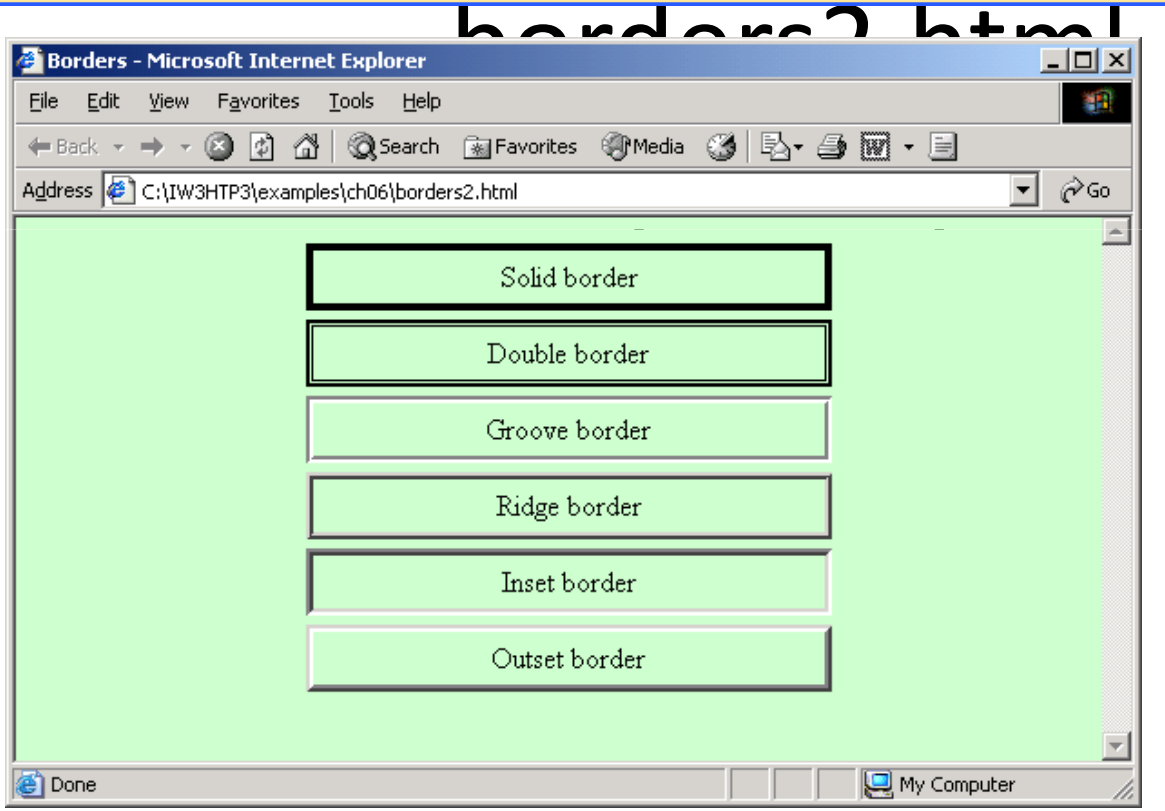

• Format pages based on preferences

```
User_absolute.html1 <?xml version = "1.0"?>
2 <!DOCTYPE html PUBLIC "-//W3C//DTD XHTML 1.1//EN" //W3C//DTD 1.1//EN" //W3C//DTD 1.1//EN" 
3 "http://www.w3.org/TR/xhtml11/DTD/xhtml11.dtd">4 5 \leq - Fig. 6.16: user_absolute.html -6 \lt!-- User styles -->
7 8 <html xmlns = "http://www.w3.org/1999/xhtml">9 <head> <head>10 ctitle>User Styles</title>
11 12 <style type = "text/css">13 14 .note { font-size: 9pt }15 16 </style> </style>17 </head> </head>18 19 <br/>body>
20 21 <p>Thanks for visiting my Web site. I hope you enjoy it.22 \langle p\rangle \langle p\rangle class = "note">Please Note: This site will be
23 moving soon. Please check periodically for updates moving soon. Please check periodically for updates.</p>
```
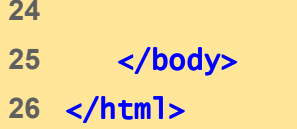

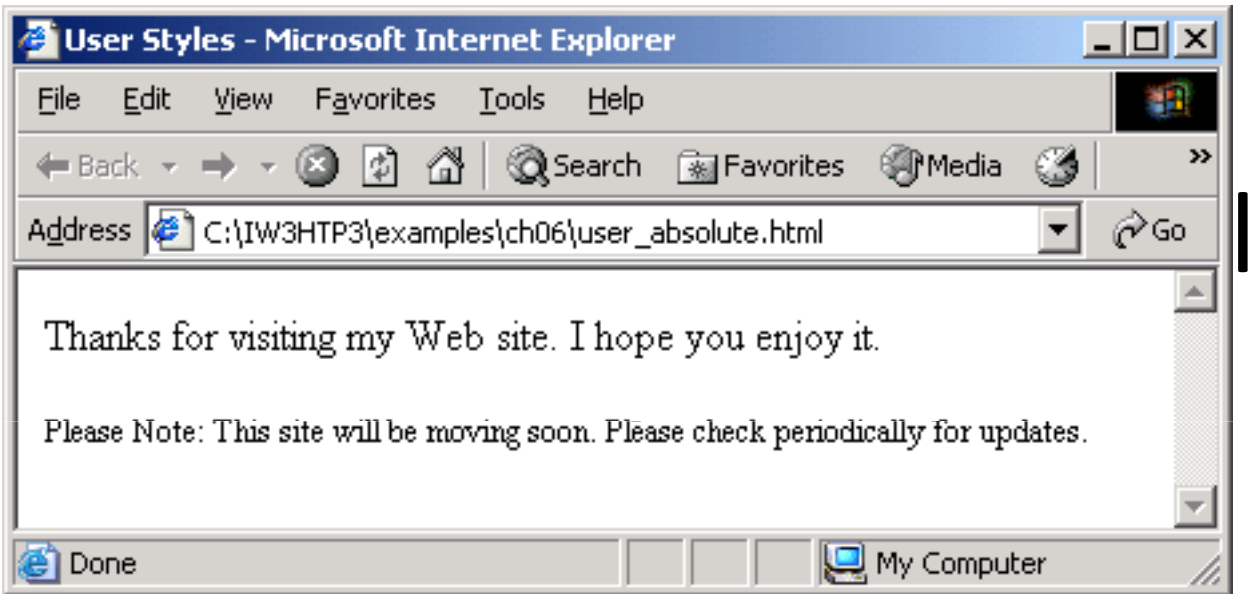

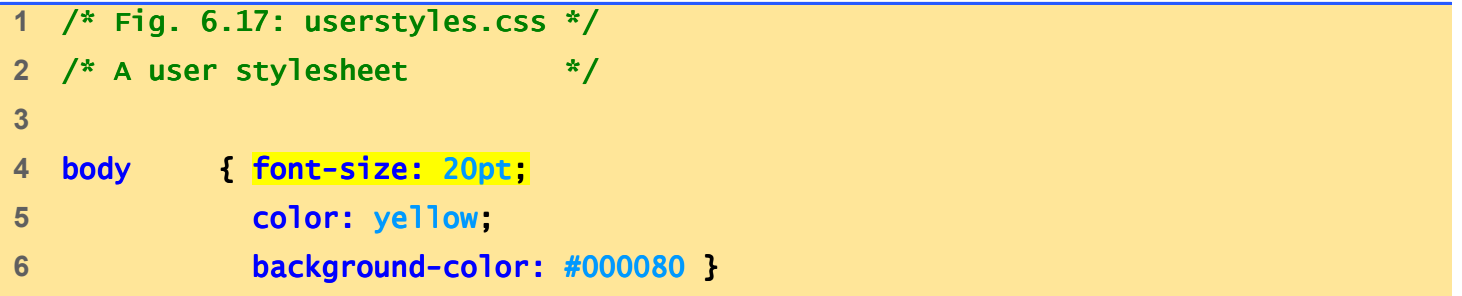

# userstyles.css1 of 1

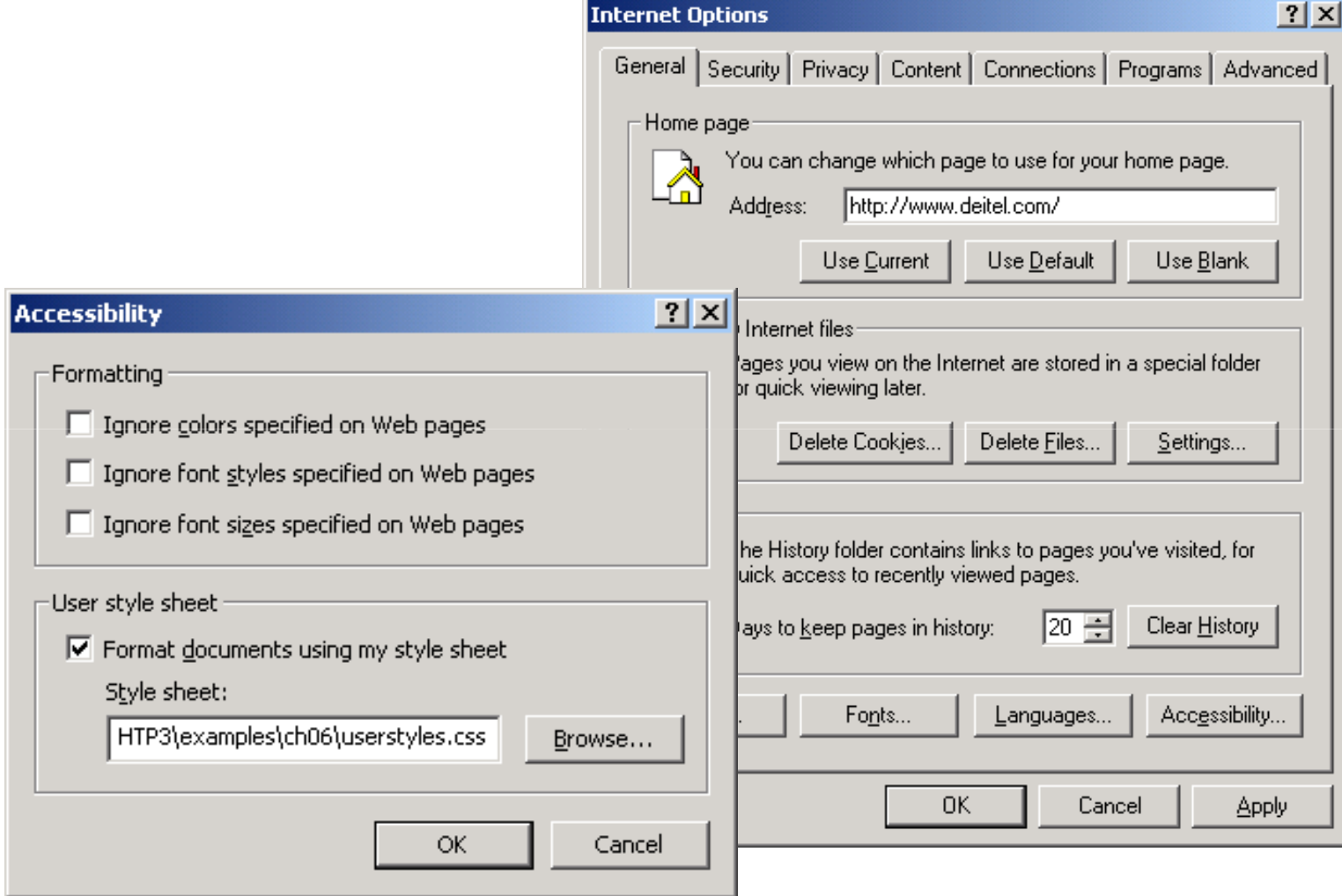

Fig. 6.18 User style sheet in Internet Explorer 6.

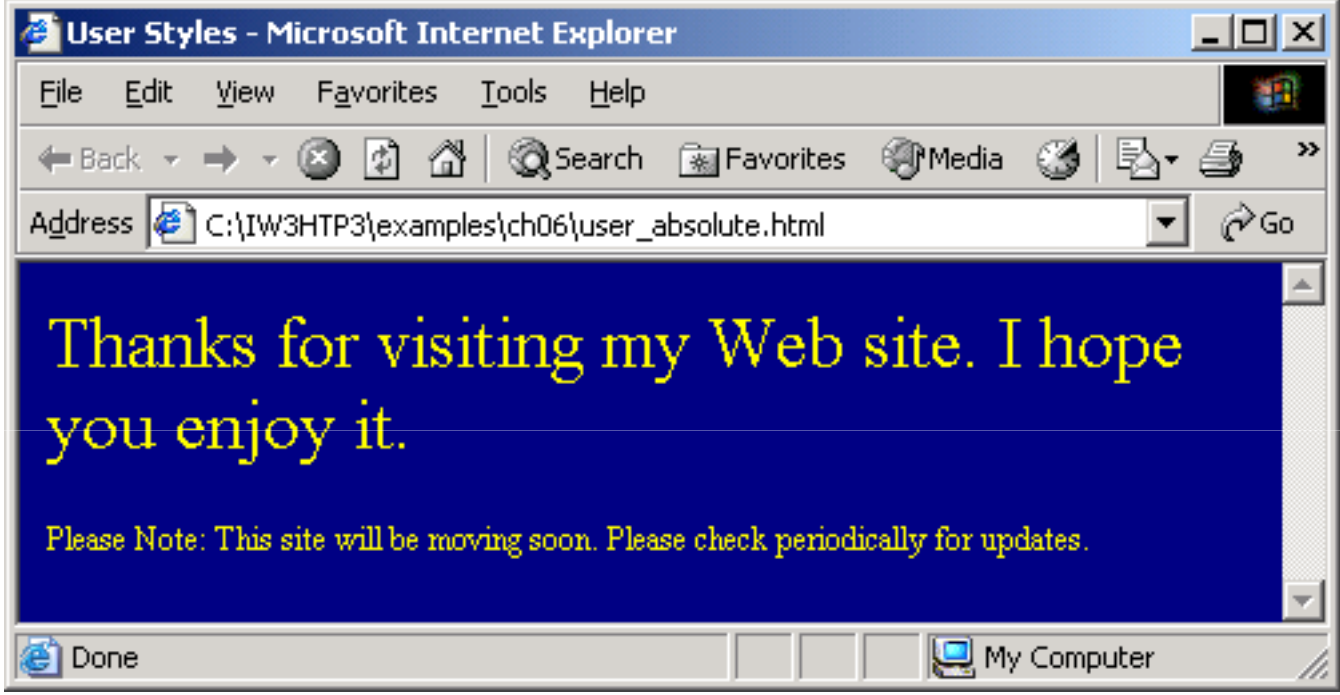

Fig. 6.19 User style sheet applied with pt measurement.

```
\mathsf{LSS}^{\mathsf{H}} , we can consider the construction of the construction \mathsf{LSS}^{\mathsf{H}} , we can construct the construction of the construction of the construction of the construction of the construction of the construct
1 <?xml version = "1.0"?>
2 <!DOCTYPE html PUBLIC "-//W3C//DTD XHTML 1.1//EN" //W3C//DTD 1.1//EN"//W3C//DTD 1.1//EN" 
3 "http://www.w3.org/TR/xhtml11/DTD/xhtml11.dtd">4 5 <!-- Fig. 6.20: user_relative.html Fig. 6.20: user_relative.html 6.20: --> 6 \leq -- User styles -->
7 8 <html xmlns = "http://www.w3.org/1999/xhtml">9 <head> <head>10 <title>User Styles</title>
11 12 <style type = "text/css">13 14 .note { font-size: .75em }15 16 </style> </style>17 </head> </head>18 19 <br/> <br/>body>
20 21 <p>Thanks for visiting my Web site. I hope you enjoy it.22 </p><p class = "note">Please Note: This site will be
23 moving soon. Please check periodically for updates.</p>
```
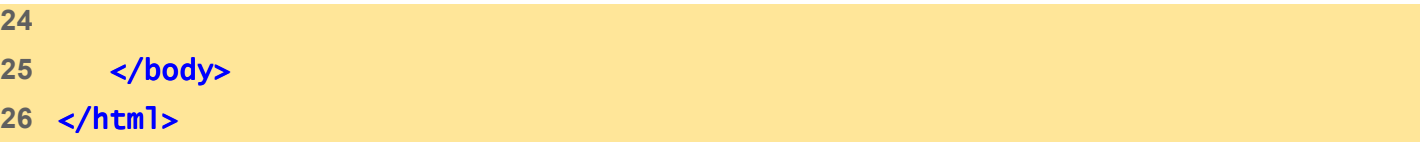

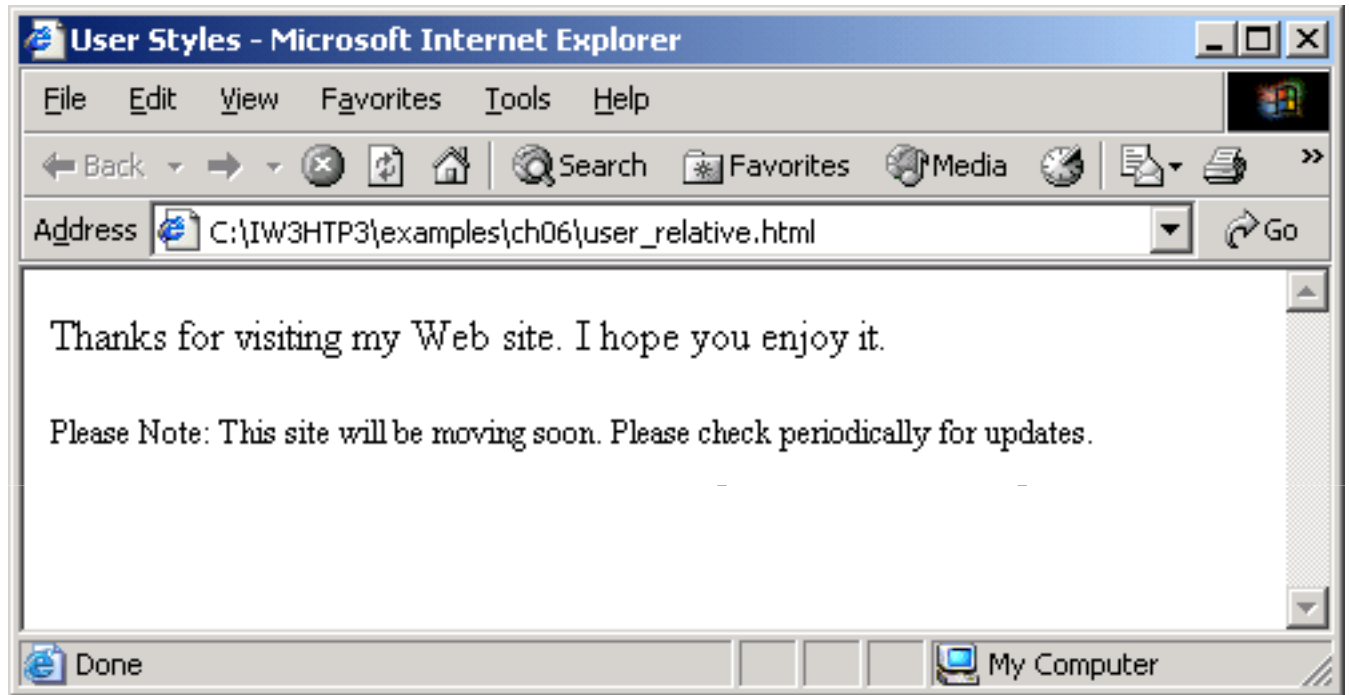

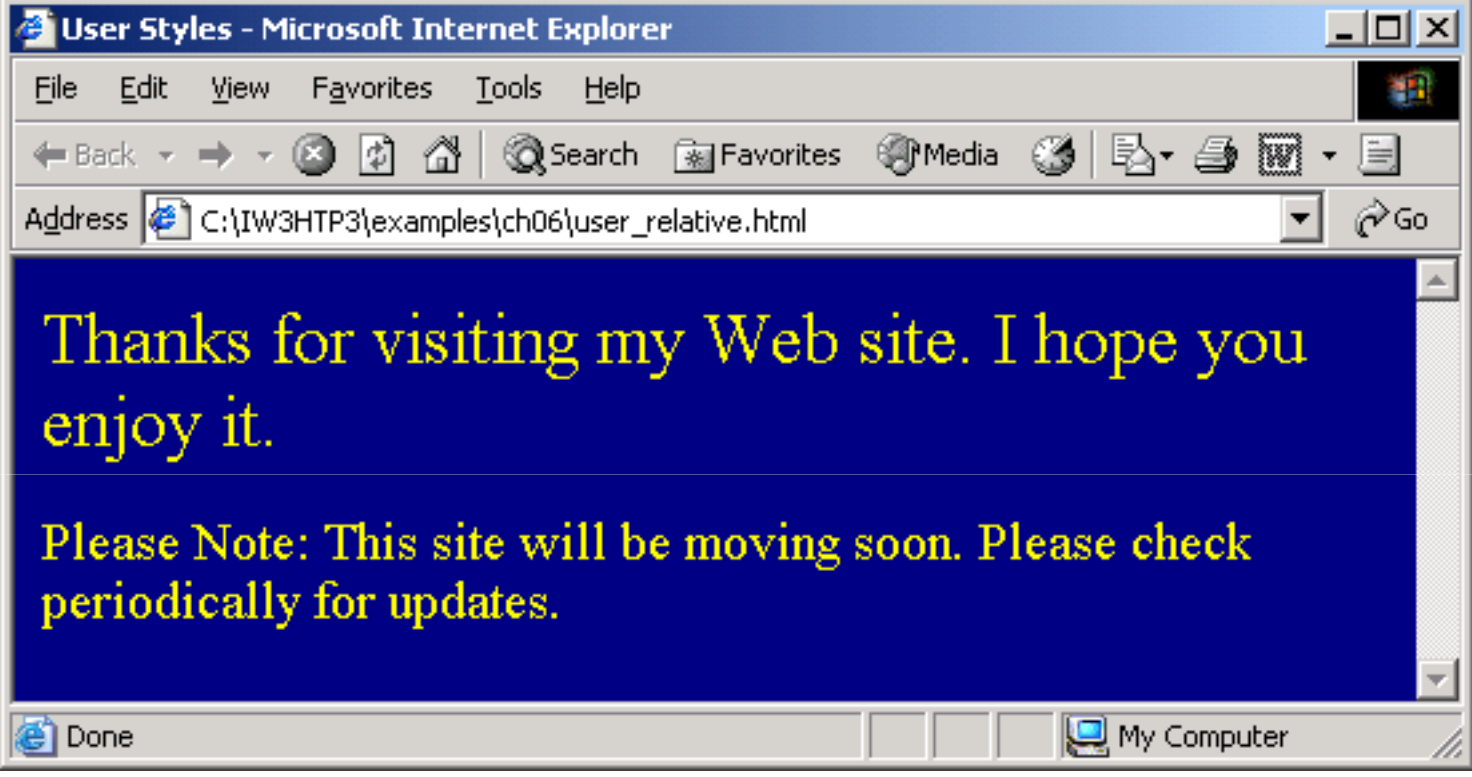

Fig. 6.21 User style sheet applied with em measurement.

#### 6.12 Web Resources

- www.w3.org/TR/css3-roadmap
- www.ddj.com/webreview/style
- tech.irt.org/articles/css.htm